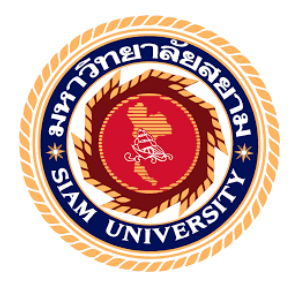

## **รายงานการปฏิบัติงานสหกิจศึกษา**

**การจัดทํารายภาษีขาย การยื่นแบบภาษีมู ลค่าผ่านอินเทอร์เน็ต** 

**และการจ่ายชําระผ่าน เค พลัส เอสเอ็มอี**

**Preparing Output Tax Reports, E-filing, and Payment via K PLUS SME**

**โดย**

**นางสาว อารียา แสงคล้าย 6124300003**

**รายงานนี้เป็ นส่วนหนึ่งของวิชา 131-491สหกิจศึกษา**

**ภาควิชา การบัญชี**

**คณะบริหารธุรกิจ มหาวิทยาลัยสยาม**

**ภาคการศึกษาที่ 3 ปี การศึกษา 2564**

หัวข้อโครงงาน การจัดทำรายภาษีขาย การยื่นแบบภาษีมูลค่าผ่านอินเทอร์เน็ต และ การจ่ายชำระผ่าน เค พลัส เอสเอ็มอี

รายชื่อผู้จัดทำ นางสาว อารียา แสงคล้าย

การบัญชี ภาควิชา

อาจารย์ที่ปรึกษา อาจารย์ศิวิไล สาขบัวทอง

อนุมัติให้โครงการนี้เป็นส่วนหนึ่งของการปฏิบัติงานสหกิจศึกษา ภาควิชาการบัญชี ประจำภาคการศึกษาที่ 3/2564

คณะกรรมการการสอบโครงงาน (อาจารย์ศิวิไล สายบัวทอง) Thin (นายจิรฉัตร แนวพานิช)

an any missionsnall

(อาจารย์เอกภพ มณีนารถ)

agn. .<br>...................ผู้ช่วยอธิการบดีและผู้อำนวยการสำนักงานสหกิจศึกษา

(ผศ.คร. มารุจ ลิมปะวัฒนา)

#### **กิตติกรรมประกาศ**

(Acknowledgememt )

การที่ผู้จัดทําได้มาปฏิบัติงานในโครงการสหกิจศึกษา ณ บริษัท นิวบิสซิเนส ซิสเตม จํากัด ตั้งแต่วันที่1กรกฎาคม ถึงวันที่14 ตุลาคม 2565 ให้ผู้จัดทําได้รับความรู้และประสบการณ์ต่างๆที่มี ค่ามากมาย สําหรับรายงานสหกิจศึกษาฉบับนี้สําเร็จลงด้วยดีจากความร่วมมือและสนับสนุนจาก หลายฝ่ ายดังนี้

- 1. นายฉวัช แนวพานิช กรรมการผู้จัดการ
- 2. นายจิรฉัตร แนวพานิช พนักงานที่ปรึกษา
- 3. นางสาวอารียา แสงคล้าย พนักงาน
- 4. อาจารย์ศิวิไล สายบัวทอง อาจารย์ที่ปรึกษา

และบุคคลท่านอื่นๆที่ไม่ได้กล่าวนามทุกท่านที่ได้ให้คําแนะนําช่วยเหลือในการจัดทํารายงาน

ทางผู้จัดทำขอขอบพระคุณผู้ที่มีส่วนเกี่ยวข้องทุกท่านที่มีส่วนร่วมในการให้ข้อมูลแลเป็นที่ ปรึกษาในการจัดทํารายงานฉบับนี้จนเสร็จสมบูรณ์ ตลอดจนได้ให้การดูแลและให้ความเข้าใจกับ ชีวิตการทำงานจริงซึ่งทางผู้จัดทำขอขอบพระคุณเป็นอย่างสูงไว้ ณ ที่นี้ด้วย

ผู้จัดทํา

วันที่ 14 ตุลาคม 2565

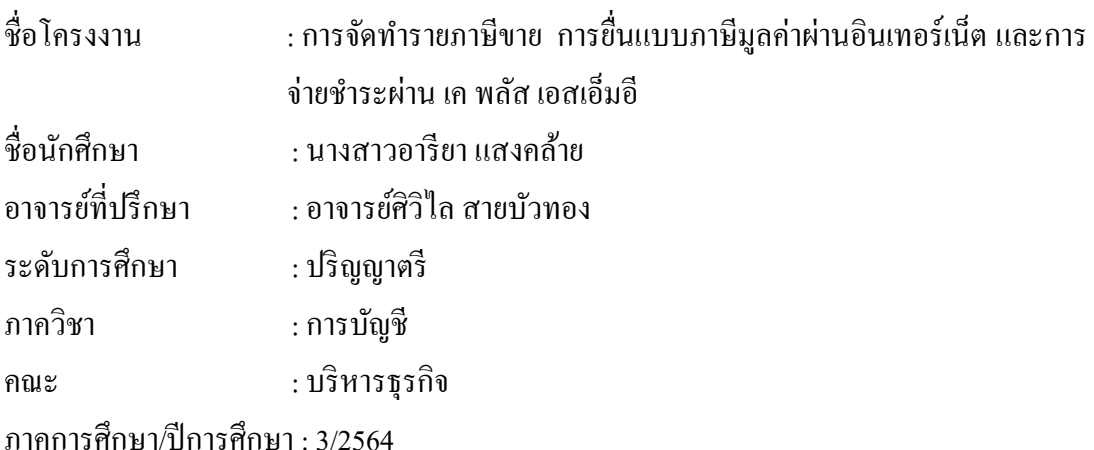

#### **บทคัดย่อ**

บริษัท นิวบิสซิเนส ซิสเตม จํากัด เป็ นบริษัทพัฒนาอาคารและสํานักงานให้เช่า ตั้งอยู่กลางใจเมือง เดินทางสะดวกใกล้สถานีรถไฟฟ้าชิดลม ราชปรารถ และสถานีรถไฟฟ้า ใต้ดินอโศก ขณะที่ปฏิบัติงานตามโครงการสหกิจศึกษาที่บริษัท นิวบิสซิเน

สฯ ตําแหน่ง พนักงานธุรการบัญชี ผู้จัดทําได้รับมอบหมายให้ตรวจสอบตรวจสอบ ใบกํากับภาษีซื้อ จัดทําใบกํากับภาษีขาย และรายงานภาษีขายประจําเดือน ตรวจสอบใบแจ้งหนี้ เอกสารที่เกี่ยวข้อง เพื่อจัดทําใบสําคัญจ่ายและเช็คจ่าย ยื่นแบบภาษีมูลค่าเพิ่ มผ่านทางอินเทอร์เน็ต (ภพ.30) จ่ายชําระเงินผ่านระบบออนไลน์เค พลัส เอสเอ็มอี

โครงงานนี้ทําให้ผู้จัดทําได้รับความรู้ ความเข้าใจ เกี่ยวกับการจัดทํารายงานภาษีขาย วิธีการชำระเงินผ่านระบบเค พลัส เอสเอ็มอี มีทักษะการทำงานเพิ่มขึ้น ซึ่งทำให้มีความมั่นใจในการ ประกอบอาชีพในอนาคต และหวังอย่างยิ่งว่าโครงงานนี้จะเป็นประโยชน์ต่อบุคคลที่สนใจ

**คําสําคัญ:**รายงานภาษีขาย ใบกํากับภาษี ใบสําคัญจ่าย

**Project Title** : The Preparation of Output Tax Reports, E-filing and Payments via K Plus SME **By** : Ms. Areeya Sangkray **Advisor** : Ms. Sivilai Saibuathong **Degree** : Bachelor of Accounting **Major** : Accounting **Faculty** : Business Administration

**Semester/Academic Year** : 3/2021

#### **Abstract**

New Business System Co., Ltd. develops buildings and offices for rent and is located at the city centre. The company is closest to the Chidlom, Ratchaprarop and Asoke MRT stations. During the internship for the cooperative education program as an accounting officer, the student was assigned to check input tax invoices, prepare output tax invoices and monthly output tax reports, check billing and relevant documents to prepare vouchers and cheques, e-filing, and payments via K Plus SME.

This project allowed the student to gain knowledge and understanding on the procedures for output tax reports, payment methods via K Plus SME and increased work skills. This raises confidence for future careers and the goal that this project is useful to interested parties.

**Keywords:** tax reports, tax invoices, vouchers

Approved by

## **สารบัญเรื่อง**

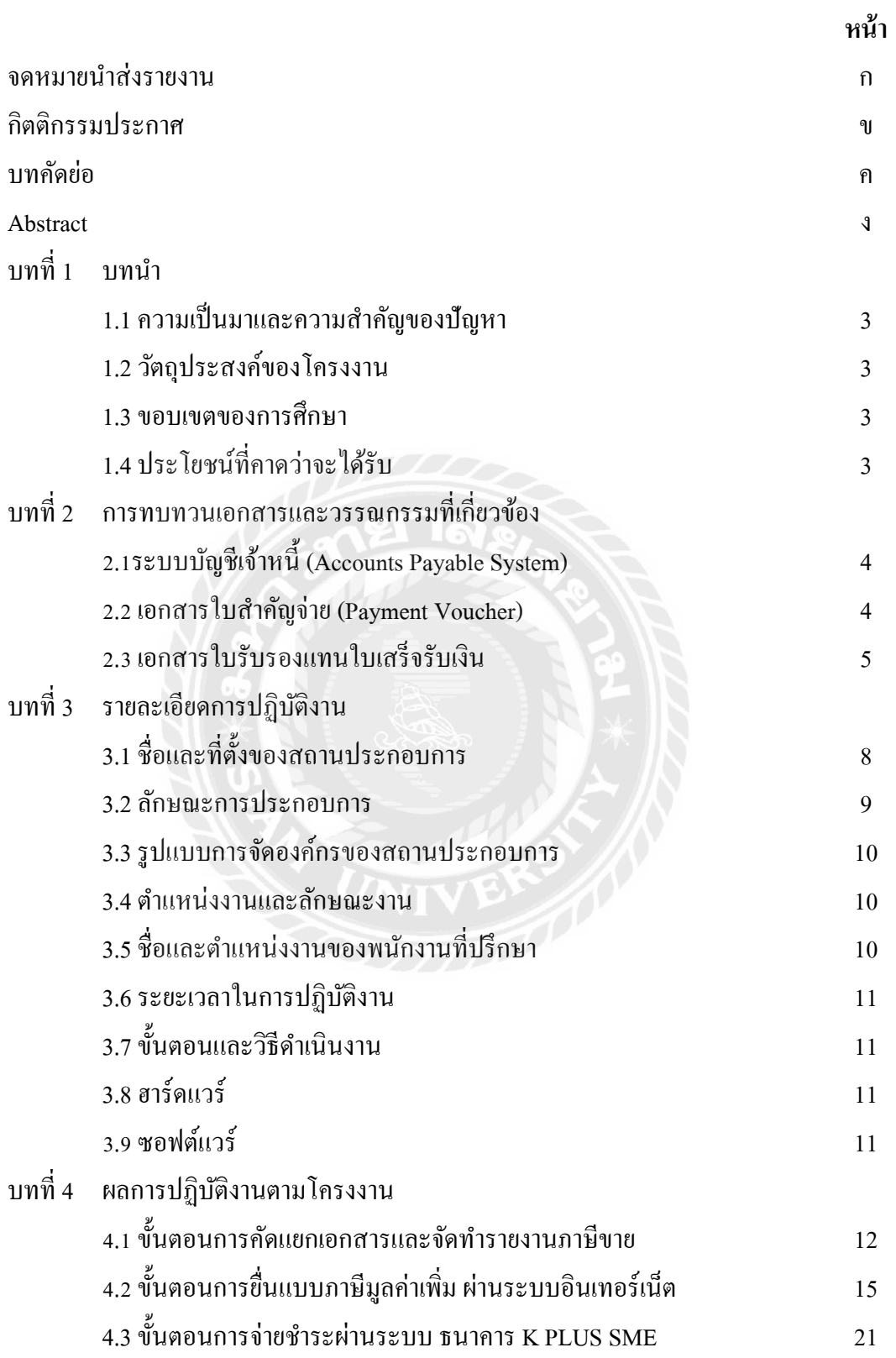

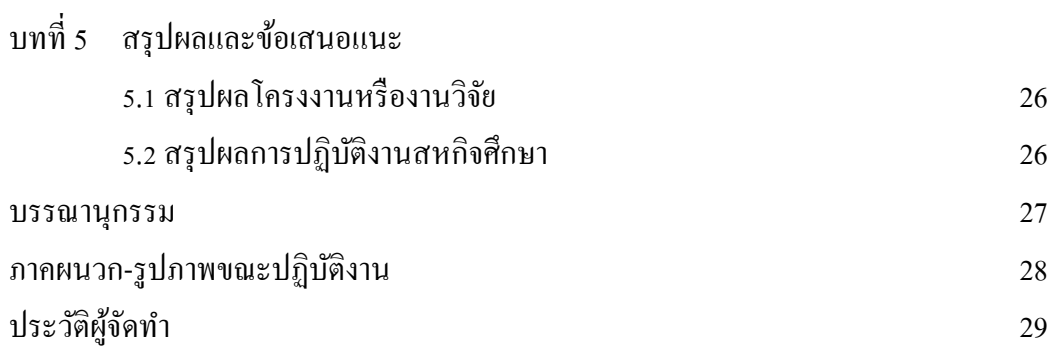

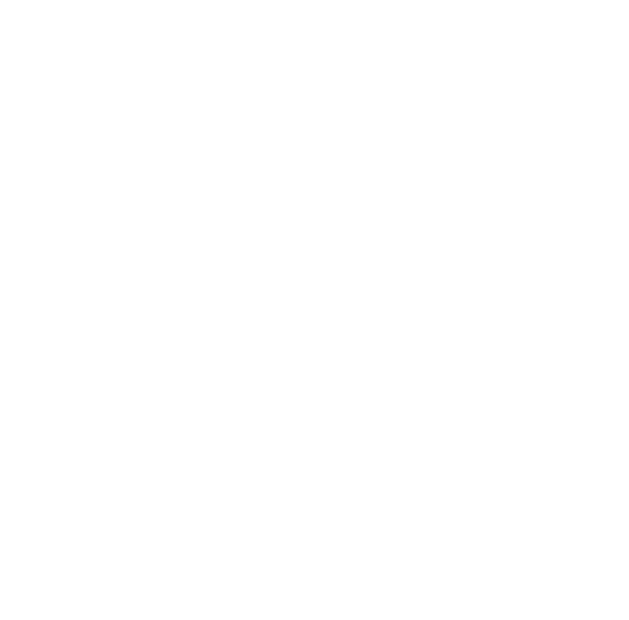

## **สารบัญรูปภาพ**

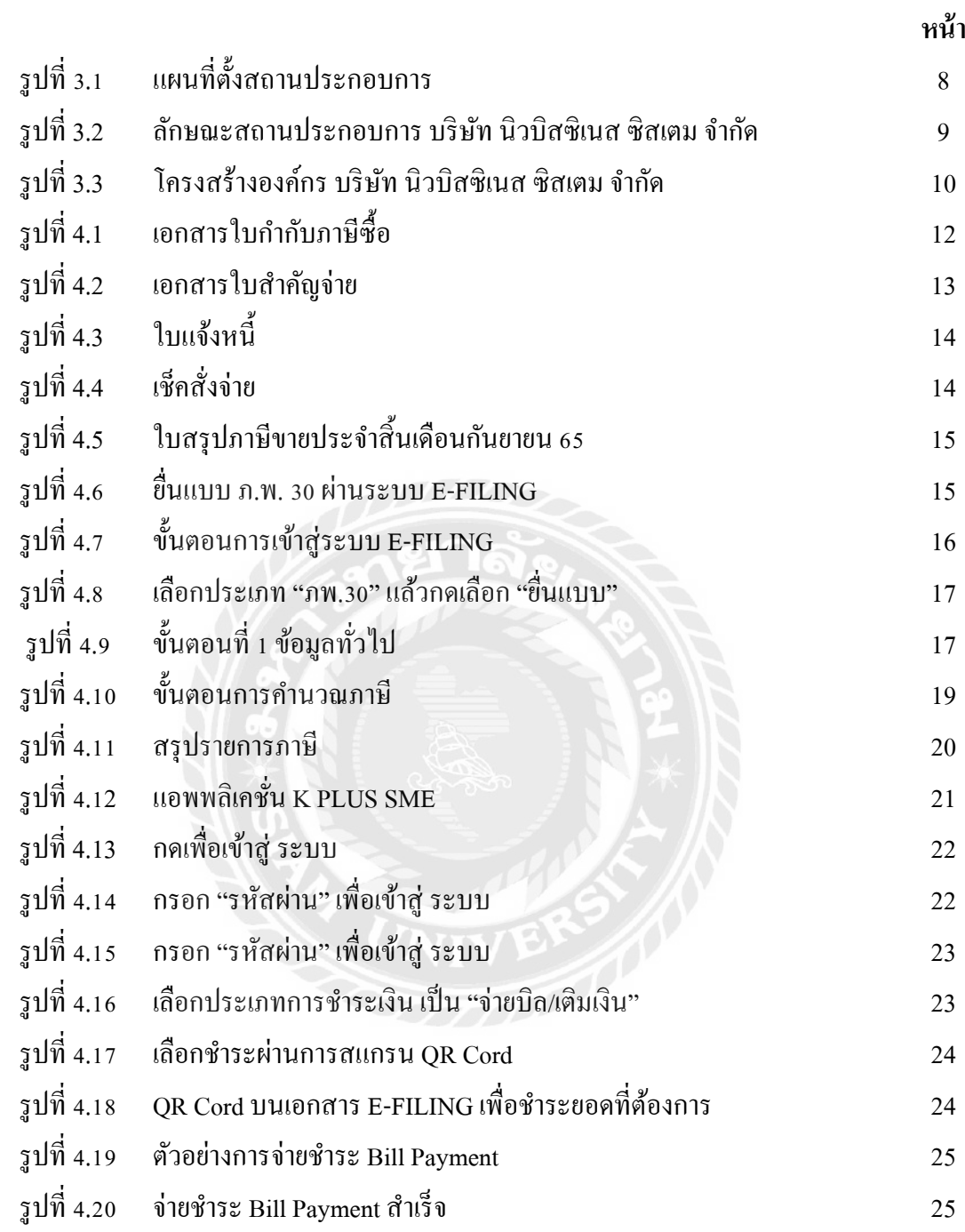

บทบำ

#### **1.1 ความเป็ นมาและความสําคัญของปัญหา**

จากที่ผู้จัดทําปฏิบัติงานตามโครงการสหกิจศึกษาที่บริษัท นิวบิสซิเนส ซิสเตม จํากัด ในตําแหน่ง พนักงานธุรการบัญชีได้รับมอบหมายให้จัดทํารายงานภาษีขาย การยื่นแบบ ภาษีมูลค่าเพิ่มผ่านระบบอินเทอร์เน็ต รวมถึงการชำระเงินผ่านระบบธนาคาร K PLUS SME และ การบันทึกรายการบัญชีต่างๆ เช่น บันทึกบัญชีซื้อ บันทึกบัญชีขาย บันทึกบัญชีค่าใช้จ่าย

้ดังนั้นผู้จัดทำมีความสนใจในการจัดทำโครงงาน " การจัดทำรายภาษีขาย การยื่นแบบภาษี มูลค่าผ่านอินเทอร์เน็ต และการจ่ายชําระผ่าน เค พลัส เอสเอ็มอี" เพื่อต้องการเผยแพร่ความรู้ให้แก่ ผู้ที่สนใจเพื่อนำไปใช้ให้เกิดประโยชน์สูงสุดและนักศึกษาสหกิจรุ่นต่อไปใช้เป็นแนวทางในการ ปฏิบัติงาน

### **1.2 วัตถุประสงค์ของโครงงาน**

- 1.2.1 เพื่อศึกษาขั้ นตอนการจัดทํารายงานภาษีขาย
- 1.2.2 เพื่อศึกษาวิธีการจ่ายชําระผ่านเค พลัส เอสเอ็มอี
- 1.2.3 เพื่อเป็ นแนวทางปฏิบัติงานสําหรับนักศึกษาสหกิจรุ่นต่อไปหรือบุคคลที่สนใจ

#### **1.3 ขอบเขตของการศึกษา**

- 1.3.1 ศึกษาขั้ นตอนการจัดทํารายงานภาษีขายและการยื่นแบบภาษีมูลค่าผ่านอินเทอร์เน็ต
- 1.3.2 ศึกษาวิธีการจ่ายชําระผ่านเค พลัส เอสเอ็มอี
- 1.3.3 ปฏิบัติสหกิจศึกษาที่บริษัท นิวบิสซิเนส ซิสเตม จํากัด ระหว่างวันที่ 1กรกฎาคม 2565ถึงวันที่ 14 ตุลาคม 2565

## **1.4 ประโยชน์ที่คาดว่าจะได้รับ**

- 1.4.1 มีความรู้ความเข้าในการจัดทํารายงานภาษีขายและการยื่นแบบภาษีมูลค่าผ่าน อินเทอร์เน็ต และการจ่ายชําระผ่านเค พลัส เอสเอ็มอี
- 1.4.2 มีทักษะการทํางานเพิ่ มขึ้น
- 1.4.3 เป็ นแนวทางในการปฏิบัติงานของนักศึกษาสหกิจรุ่นต่อไปและบุคคลที่สนใจ

## การทบทวนเอกสารและวรรณกรรมที่เกี่ยวข้อง

## **2.1 ระบบบัญชีเจ้าหนี้ (Accounts Payable System)**

ระบบบัญชีเจ้าหนี้ เป็นระบบงานที่เกี่ยวกับระบบการสั่งซื้อและระบบการรับสินค้า ้วัตถุประสงค์ของระบบบัญชีเจ้าหนี้ คือ การชำระหนี้ภายในกำหนดที่จะได้รับส่วนลด ซึ่งถือเป็น หัวใจของการบริหารบัญชีเจ้าหนี้ให้มีประสิทธิภาพ

ี เจ้าหนี้แบ่งออกเป็น 2 ประเภท ดังนี้

1. เจ้าหนี้การค้า (Trade Accounts Payable) หมายถึง เจ้าหนี้ที่เกิดจากการซื้อ สินค้าเป็น เงินเชื่อ หรือซื้อวัสดุที่ใช้ในการผลิตสินค้าเป็นเงินเชื่อ

2. เจ้าหนี้อื่น (Others Accounts Payable) หมายถึง เจ้าหนี้ที่เกิดจากการซื้อสินทรัพย์อื่น ที่ไม่ใช่สินค้าเป็นเงินเชื่อ หรือการกู้ยืมเงิน

## 1. ขั้ นตอนของระบบบัญชีเจ้าหนี้

1. การตั้งเจ้าหนี้ เมื่อแผนกจัดซื้อได้จัดทําใบสั่ งซื้อส่งไปยังผู้ขายและได้รับการตอบรับ การสั่ งซื้อมาจากผู้ขาย มีการรับสินค้าและจัดทําใบรับสินค้าแล้ว ถือว่าหนี้สินได้เกิดขึ้นแล้ว พนักงานบัญชี จะตั้งผู้ขายเป็นเจ้าหนีในวันที่รับสินค้า

2. การจ่ายเงินชำระหนี้ เมื่อถึงกำหนดชำระหนี้ฝ่ายเจ้าหนี้จะนำสำเนาใบสั่งซื้อ ใบรับ สินค้าและใบแจ้งหนี้เรียกเก็บเงินมาตรวจสอบความถูกต้องตรงกันก่อนจึงจะชําระหนี้

## 2. เอกสารที่ใช้ในระบบบัญชีเจ้าหนี้

- ใบสั่ งซื้อ ใบตรวจรับสินค้า
- ใบเรียกเก็บเงินจากผู้ขาย
- ใบค่าระวางขนส่ง
- ใบเดบิตโน้ต และใบเครดิตโน้ต

#### **2.2 เอกสารใบสําคัญจ่าย(Payment Voucher)**

- 1. ใบสําคัญสั่ งจ่ายจะต้อง ชื่อ ที่อยู่ เลขบัตรประจําตัวผู้เสียภาษีอากร ของผู้รับเงิน
- 2. ใบสำคัญสั่งจ่ายจะต้องระบุวันที่จ่ายเงิน ระบุประเภทของรายการที่จ่าย และจำนวนเงิน ที่จ่าย
- 3. ใบสำคัญสั่งจ่ายจะต้องบันทึกเลขที่เช็ดที่จ่าย ชื่อธนาคาร และวันที่ในเช็ด
- 4. ใบสำคัญสั่งจ่ายจะต้องมีการลงลายมือชื่อผู้รับเงินไว้เป็นหลักฐาน
- 5. ใบสำคัญสั่งจ่ายจะต้องมีการตรวจสอบอนุมัติ โดยผู้มีอำนาจเท่านั้น

## เอกสารที่ใช้แนบหลักฐานการจ่ายเงิน

- 1. สําเนาเช็คระบุชื่อผู้รับเงิน หรือหลักฐานการตัดบัญชี (Bank Statement) หรือสําเนา ใบโอนเงินธนาคาร หรือสลิปโอนเงินอิเลคทรอนิกส์อื่นๆ
- 2. ในกรณีชำระเป็นเงินสด ต้องแนบสำเนาบัตรประจำตัวประชาชนผู้รับเงิน
- 3. เอกสารพิจารณาที่เกี่ยวข้อง เช่น รายงานการประชุมที่มีมติให้อนุมัติเป็นรายจ่ายได้ จดหมายผู้บริหาร คํารับรองอนุมัติรายจ่าย รายการเบิกจ่ายที่ผ่านการอนุมัติและมี ลายมือชื่อผู้อนุมัติจ่าย เป็นต้น
- 4. หลักฐานการหักภาษี ณ ที่จ่าย

5. ไม่มีการจ่ายเงินตามใบสำคัญสั่งจ่าย โดยใช้หลักฐานประกอบซึ่งเป็นแต่เพียงสำเนา ้ แต่รายจ่ายต่อไปนี้ไม่สามารถนำมาถือเป็นรายจ่ายของกิจการได้ แม้จะมีเอกสารการจ่ายเงินครบถ้วน

- รายจ่ายส่วนตัว และการให้โดยเสน่หา
- รายจ่ายที่กําหนดขึ้นเอง โดยไม่มีการจ่ายจริง หรือรายจ่ายของรอบบัญชีอื่น
- รายจ่ายที่ไม่ใช่เพื่อกิจการหรือเพื่อหากําไร
- รายจ่ายที่พิสูจน์ไม่ได้ว่าใครเป็ นผู้รับ

## **2.3 เอกสารใบรับรองแทนใบเสร็จรับเงิน**

ใบรับรองแทนใบเสร็จรับเงิน เป็ นเอกสารที่ใช้ในกรณีการจ่ายเงินเพื่อซื้อสินค้าหรือ บริการเบ็ดเตล็ด แต่ไม่สามารถเรียกใบเสร็จรับเงินจากผู้ขายหรือผู้ให้บริการได้ เราจึงต้องให้ พนักงานของกิจการเป็ นผู้รับรองการจ่ายเงินดังกล่าวเอง โดยการใช้ใบรับรองแทนใบเสร็จรับเงินนี้ สามารถแบ่งออกเป็ น 2กรณี ดังนี้

> 1. กรณีบุคคลธรรมดารับเงิน ไม่มีการออกเอกสารและจํานวนเงินเล็กน้อย เช่น ค่าพานะ

> > กิจการจัดทําเอกสาร "ใบรับรองแทนใบเสร็จรับเงิน"

2. กรณีบุคคลธรรมดารับเงิน แต่ไม่ออกเอกสารการรับเงิน

กิจการจัดทําเอกสาร "ใบรับรองแทนใบเสร็จรับเงิน" พร้อมแนบหลักฐาน การจ่ายเงิน เช่น สลิปโอนเงินหรือสําเนาเช็ค พร้อมหลักฐานการซื้อสินค้า เช่น รูปถ่าย สินค้า, หลักฐานการสั่ งซื้อ

K PLUS SME คืออะไร

จัดการธุรกิจได้ง่ายในมือคุณมีธนาคารบนมือถือสําหรับลูกค้า SME ให้คุณจัดการธุรกิจ ได้คล่องตัวแบบมืออาชีพบนแอปพลิเคชันเดียว โอนเงิน จ่ายบิล ฟรีทุกค่าธรรมเนียม มีมาตรฐาน ความปลอดภัยระดับโลกปกป้องข้อมูลด้วยระบบล็อก 3 ชั้น คือ ล็อกเครื่อง ล็อกเบอร์ ล็อกด้วย รหัส

วิธีเข้าใช้งาน K PLUs SME ต้องมีคุณสมบัติดังนี้ก่อน

- สำหรับบัญชีบุคคลธรรมดา ต้องเป็นบุคคลธรรมดาที่มีอายุตั้งแต่ 15 ปีขึ้นไป
- สําหรับนิติบุคคล ต้องเป็ นกรรมการผู้มีอํานาจลงนามของนิติบุคคล / ห้างหุ้นส่วน / ห้าง หุ้นส่วนสามัญ / คณะบุคคล / โรงเรียน / สหกรณ์ / องค์กรต่าง ๆ
- มีบัญชีออมทรัพย์ หรือกระแสรายวันของธนาคารกสิกรไทย -มีโทรศัพท์มือถือ ระบบปฏิบัติการ iOS 9.0 ขึ้นไป หรือ Android 4.4 ขึ้นไป ไม่รองรับการใช้งาน iPad และ Window Phone
- ผู้ใช้บริการจะต้องมีหมายเลขโทรศัพท์มือถือในเครือข่ายระบบ AIS, Dtac, TrueMove, เป็นต้น
- มีหมายเลขโทรศัพท์ที่ยังไม่เคยใช้บริการ K PLUS SME -ผู้ใช้บริการจะต้องมี Email Address เพื่อรับรายงานต่างๆ ของ K PLUS SME และติดต่อกับธนาคาร

## K PLUS SME ใช้ทําอะไรได้บ้าง

- -การจัดการเช็ค พร้อมอายัดได้ทันที ทุกที่ทุกเวลา ตรวจสอบสถานะเช็คได้ ดูรายการเช็คตัด จ่ายวันนี้ เช็ครอเคลียริ่ง มีการแจ้งเตือนกรณีเช็คมีปัญหา หรือมีเงินในบัญชีไม่พอจ่าย -รู้ทุก การเคลื่อนไหวบัญชี เห็นเงินเข้า หรือ ออก มีตัวช่วยในการจัดกลุ่มบัญชีให้ชัดเจนเห็น ภาพรวมสถานะการเงินของธุรกิจชัดเจน หรือจะแยกกลุ่มบัญชีได้ตามการใช้งาน -รายงาน สินเชื่อ จะดูรายงานสินเชื่อทุกประเภทได้ เช่น ดูยอดโอดี ตัวสัญญาใช้เงิน เงินกู้ และ ๋ หนังสือคํ้ าประกัน เช็ควงเงินที่ใช้ได้ ตรวจสอบวันหมดอายุสินเชื่อ
- -ขอรายการเดินบัญชีย้อนหลังได้ 1 ปี พร้อมรับได้ทันที ทางอีเมล -โอนเงินสะดวก จ่ายบิล สบาย
- เชื่อมได้ทุกบัญชี ฟรีทุกค่าธรรมเนียม เชื่อมทุกบัญชี ได้ทั้ งบัญชีนิติบุคคล บัญชีร่วม และ บัญชีบุคคลธรรมดา
- โอนเงินรวดเร็ว ทําได้ทุกที่ตลอด 24 ชัวโมง โอนเงินจากบัญชีที่ผูกได้สูงสุดถึง ่ 25 บัญชี โอนเงินพร้อมเพย์สําหรับลูกค้าธุรกิจ รับและจ่ายได้ง่าย ๆ ประหยัดค่าธรรมเนียมการโอน
- จ่ายบิลฟรี ไม่จํากัดจํานวน
- ข้อดี คือ มีบริการที่หลากหลายและใช้เวลาไม่นาน ทําได้ง่ายๆ มีตัวรักษาาความปลอดภัย ของบัญชีเรา
- ข้อเสีย คือ เนื่องจากใช้งานงานและรวดเร็ว บางครั้งเราอาจจะไม่ได้ตรวจสอบข้อมูลหรือ อ่านรายละเอียดก่อนและมีค่าธรรมเนียมบางรายการด้วย

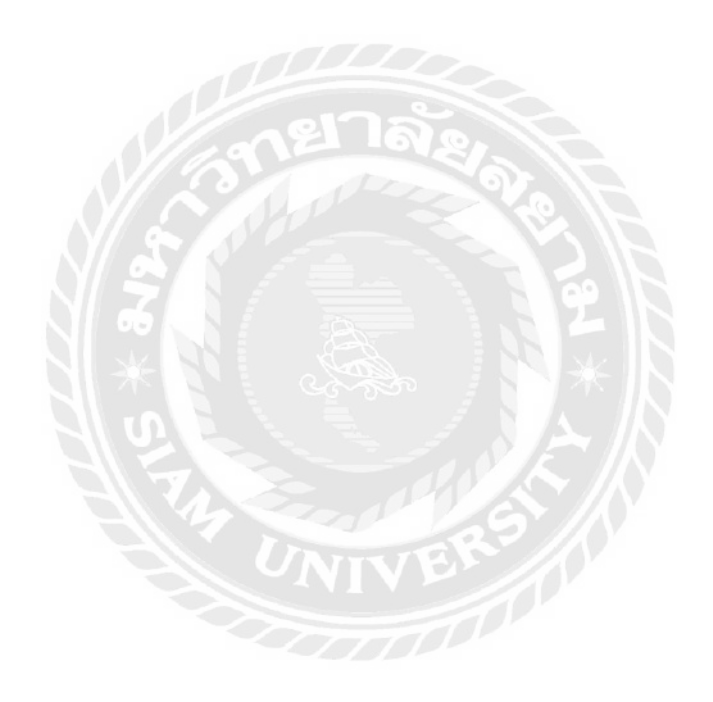

# **บทที่ 3**

## **รายละเอียดการปฏิบัติงาน**

## **3.1 ชื่อและที่ตั้งสถานที่ประกอบการ**

3.1.1 สถานประกอบการ บริษัท นิวบิสซิเนส ซิสเตม จํากัด 3.1.2 ที่ตั้ งสถานประกอบการ 1091/153/154 ถ.เพชรบุรีตัดใหม่ แขวงมักกะสัน เขตราชเทวี กรุงเทพฯ 3.1.3 วันและเวลาทําการ วันจันทร์ –ศุกร์ เวลา 8:30 – 17:30 น. 1.4.4 โทรศัพท์ 02 – 253-2357 อีเมล์ เว็บไซต์ [S.group@gmail.com](mailto:S.group@gmail.com)

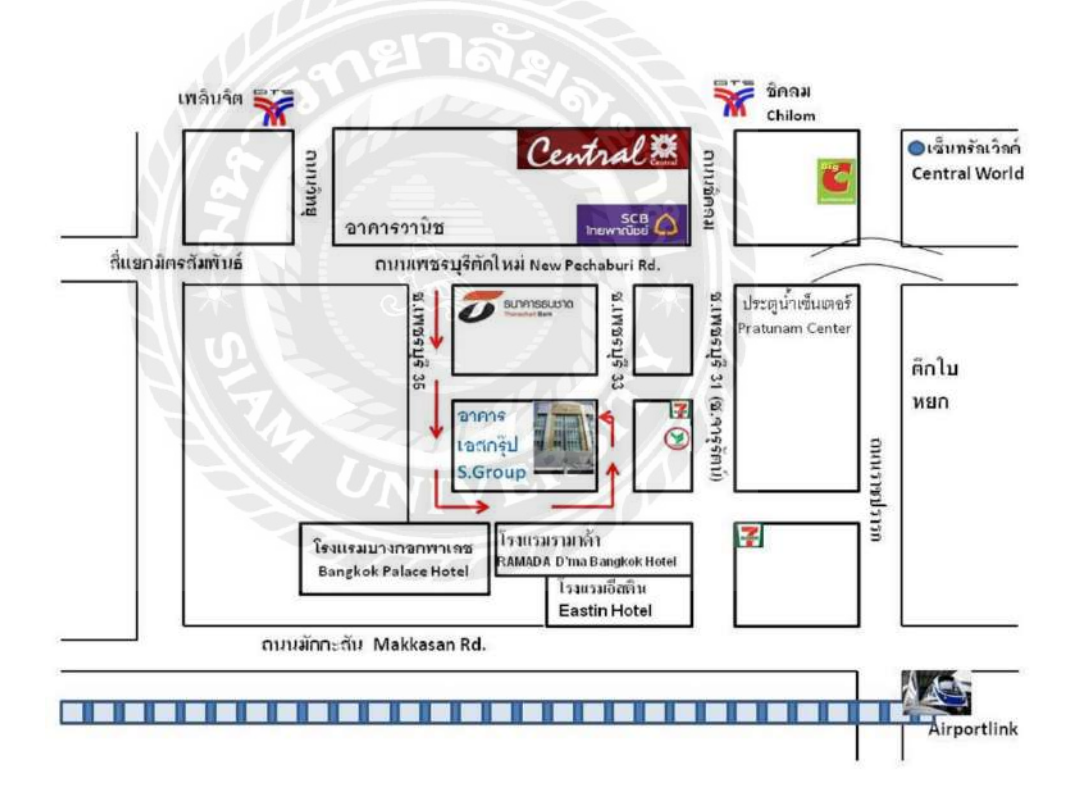

**รูปที่ 3.1 แผนที่ตั้งสถานประกอบการ**

#### **3.2 ลักษณะสถานประกอบการ**

บริษัท นิวบิสซิเนส ซิสเตม จํากัด ประกอบกิจการให้เช่าสํานักงานสําเร็จรูป จดทะเบียน เมื่อวันที่ 14 เมษายน 2532 มีทั้งหมด 6 กูหา ตึก 7 ชั้น บ้านเลขที่ 1091/153-154 และตึก 8 ชั้นครึ่ง บ้านเลขที่ 1091/153-154,173-174 มีสํานักงานให้เช่ารวมกัน 25 ห้อง เป็ นสํานักงานของ บริษัท นิว บิสซิเนส ซิสเติม จํากัด 1 ห้อง ห้องขนาดเท่ากันประมาณ 110 ตรม. เป็ นห้องที่ตกแต่งเรียบร้อยแล้ว มีสิ่งอำนวยความสะดวกทุกอย่างพร้อมใช้งาน ทั้งแอร์ ฟอร์นิเจอร์ และห้องน้ำชาย-หญิงอยู่ในตัว มี ลิฟท์รวมทั้ งหมด 3 ตัว

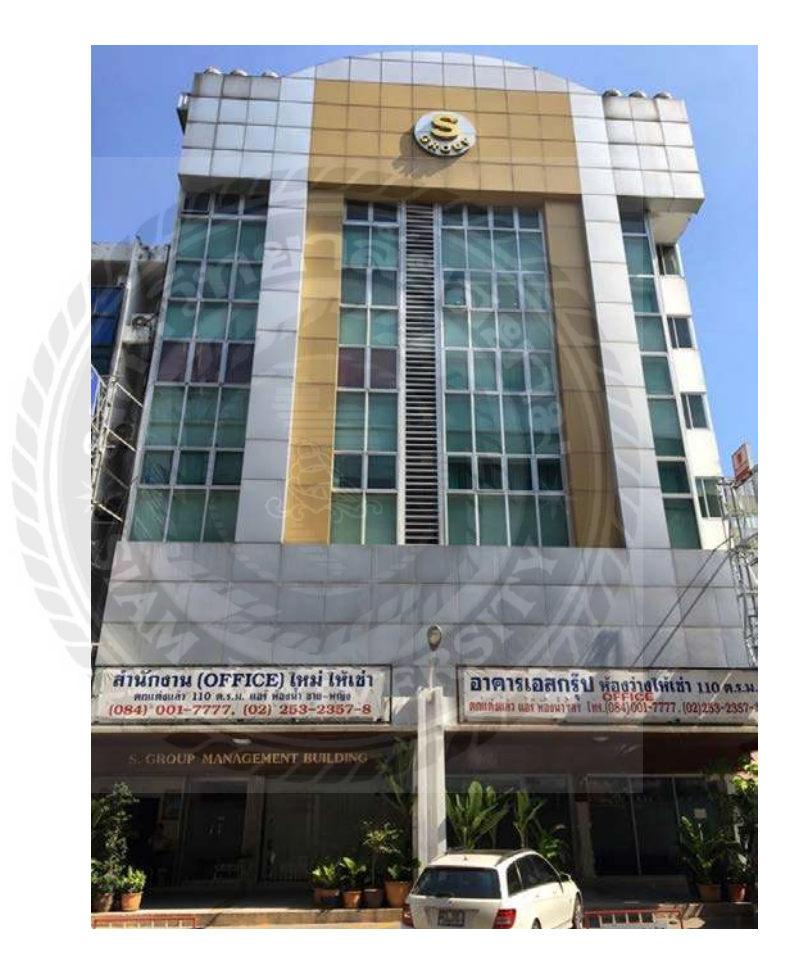

รูปที่ 3.2 ลักษณะสถานประกอบการ

#### **3.3 รูปแบบการจัดองค์กรของสถานประกอบการ**

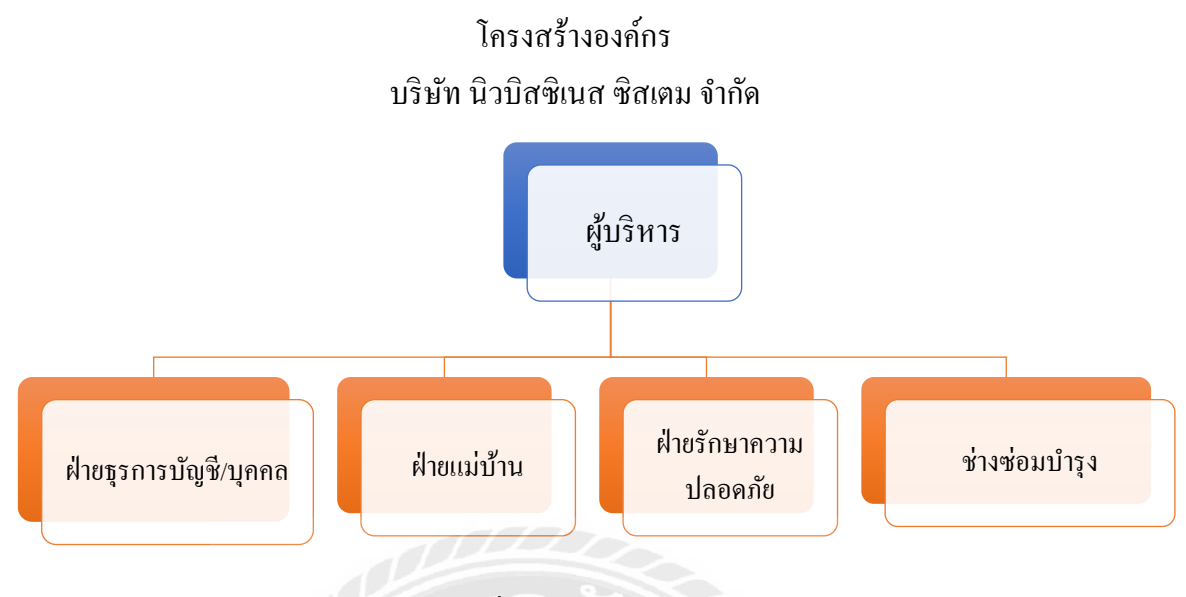

รูปที่ 3.3 โครงสร้างองค์กร

## **3.4 ตําแหน่งงานและลักษณะงานที่ได้รับมอบหมาย**

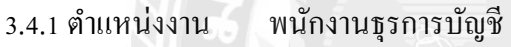

#### 3..4.2ลักษณะงาน

- 1. ตรวจสอบเอกสารการเบิกจ่าย จัดทําใบสําคัญจ่าย
- 2. จัดทําเช็ค หรือโอนเงินค่าใช้จ่ายต่างๆของบริษัทผ่านสาขาธนาคารกสิกรไทย หรือ ระบบ K PLUS SME
- 3. บันทึกรายการบัญชีการรับชำระหนี้จากลูกหนี้ และออกใบวางบิล/ใบแจ้งหนี้ ด้วย โปรแกรม Microsoft Excel
- 4. สรุปรายได้และค่าใช้จ่าย โดยการกระทบยอดกับ Statement Bank เสนอต่อผู้บริหาร อัพเดทรายวัน
- 5. ยื่นแบบภาษี ภพ.30 ผ่านระบบอินเทอร์เน็ต ประกันสังคม ผ่านระบบออนไลน์ทั้ งหมด พร้อมทั้ งทํารับ-จ่ายโดยระบบเช็ค ทําสัญญาเช่าหรือต่อสัญญาเช่าและทําหนังสือ ยินยอมให้ใช้สถานที่และเตรียมเอกสารต่างๆที่เกี่ยวข้อง

## **3.5 ชื่อและตําแหน่งงานของพนักงานที่ปรึกษา**

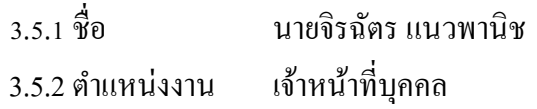

#### **3.6 ระยะเวลาในการปฏิบัติงาน**

ตั้ งแต่วันที่ 1 กรกฎาคม 2565 ถึงวันที่ 14 ตุลาคม 2565

### **3.7 ขั้นตอนและวิธีการดําเนินงาน**

3.7.1 ศึกษารวบรวมข้อมูลโครงสร้างการทํางาน

- รวบรวมข้อมูลที่ต้องการในการทําโครงงาน โดยการสังเกต สอบถามพนักงานที่ ปรึ กษาและบุคคลอื่นๆที่เกี่ยวข้อง ศึกษาและรวบรวมข้อมูลจากแหล่งข้อมูลอื่น จัดประเภทและหมวดหมู่ของข้อมูลให้อยู่ในหมวดหมู่เดียวกันจัดทําการเลือกหัวข้อ
- ปฏิบัติงานที่ได้รับมอบหมายในสถานประกอบการ พร้อมศึกษาหัวข้อที่เหมาะสมจาก การปฏิบัติงานเพื่อใช้จัดทําโครงงาน และเลือกหัวข้อโครงงาน

#### 3.7.3 วิเคราะห์ข้อมูล

- วิเคราะห์ข้อมูลเพื่อพิจารณาความเกี่ยวข้อง แยกประเภทหมวดหมู่ของข้อมูล และ วางแผนขั้ นตอนในการทํางานต่างๆ เพื่อดําเนินงานได้อย่างมีระบบและแบบแผน ได้ ตรงตามเวลาที่กําหนดไว้ อีกทั้งยังทําให้การดําเนินงานมีประสิทธิภาพและตรงต่อ ความคาดหมาย
- 3.7.4 จัดทําโครงการวางแผน
- 3.7.5 สรุปการจัดทําโครงการ
- 3.7.6 จัดทํารูปเล่มรายงานและเอกสารนําเสนอโครงการ

### **3.8 ฮาร์ดแวร์**

- คอมพิวเตอร์
- เครื่องคิดเลข
- เครื่องถ่ายเอกสาร
- เครื่องปริ้นเตอร์
- เครื่องสแกรน

#### **3.9 ซอฟต์แวร์**

- โปรแกรม Microsoft word
- โปรแกรม Microsoft Excel

## **บทที่4**

## **ผลการปฏิบัติงาน**

ขั้นตอนการจัดทำรายการจัดทำภาษีซื้อ-ภาษีขาย และการจ่ายชำระผ่านเค พลัส เอสเอ็มอี

**4.1 ขั้นตอนการจัดทํารายงานภาษีซื้อ-ภาษีขาย**

**4.1.1 เมื่อได้รับใบส่งของ/ใบกํากับภาษี**

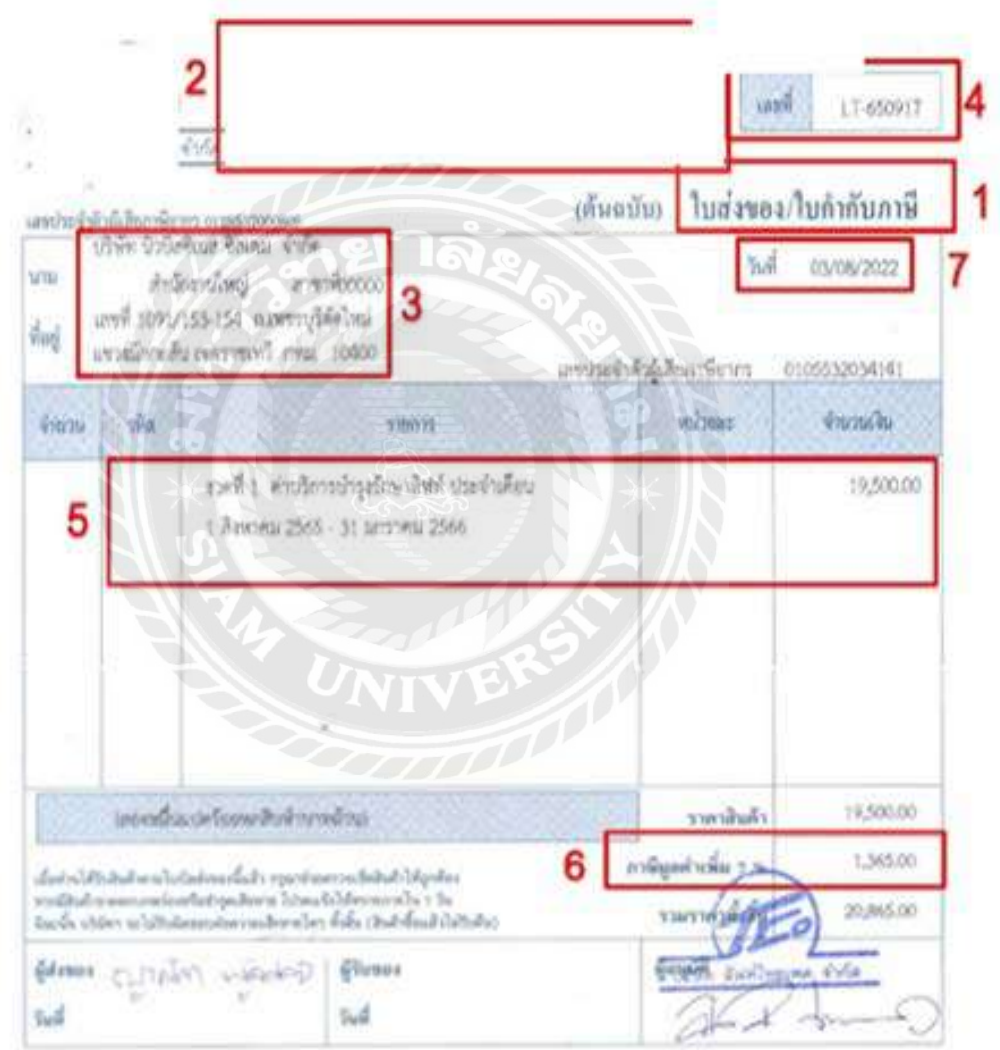

รูปภาพที่ 4.1 ใบส่งของ/ใบกํากับภาษี

ตรวจสอบลักษณะของใบกับกับภาษีตรงตามที่กฎหมายกําหนดหรื อไม่ โดยเอกสาร ใบกับกําภาษีจะต้อง มีรายละเอียดดังนี้

1. คําว่า "ใบกํากับภาษี" ในที่ที่เห็นได้เด่นชัด

- 2. ชื่อ ที่อยู่ และเลขประจําตัวผู้เสียภาษีอากรของผู้ประกอบการจดทะเบียนที่ออกใบกํากับ ภาษี และในกรณีที่ตัวแทนเป็ นผู้ออกใบกํากับภาษีในนามของผู้ประกอบการจดทะเบียน ให้ระบุชื่อ ที่อยู่ และเลขประจําตัวผู้เสียภาษีอากรของตัวแทนนั้นด้วย
- 3. ชื่อ ที่อยู่ ของผู้ซื้อสินค้าหรือผู้รับบริการ
- 4. หมายเลขลำดับของใบกำกับภาษี และหมายเลขลำดับของเล่ม (ถ้ามี)
- 5. ชื่อ ชนิด ประเภท ปริมาณ และมูลค่าของสินค้าหรือของบริการ
- 6. จำนวนภาษีมูลค่าเพิ่มที่คำนวณจากมูลค่าของสินค้าหรือของบริการ โดยให้แยกออกจาก มูลค่าของสินค้าและหรือของบริการให้ชัดแจ้ง
- 7. วัน เดือน ปี ที่ออกใบกำกับภาษี
- 8. ข้อความอื่นที่อธิบดีกำหนด
- 4.1.2 จัดทําใบสําคัญจ่าย

เมื่อได้รับใบแจ้งหนี้หรือใบวางบิล จะจัดทําใบสําคัญจ่าย เพื่ออนุมัติการจ่ายเงิน และ เขียนเช็คสั่ งจ่ายเพื่อลงนาม

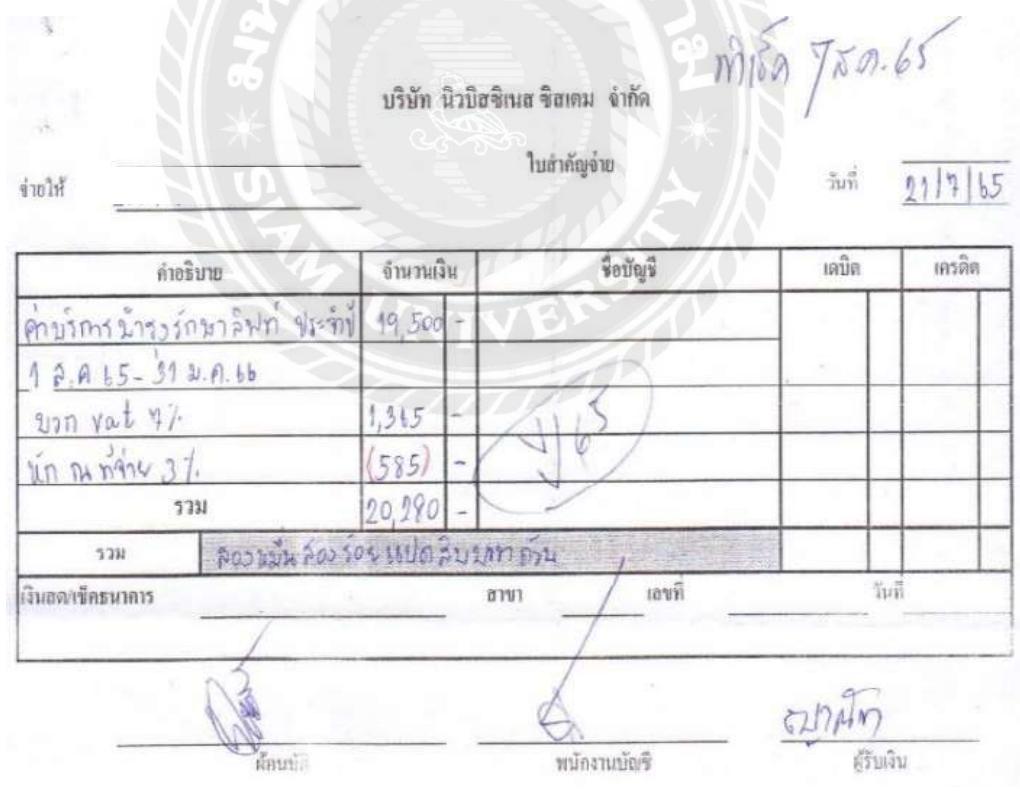

รูปภาพที่ 4.2 ใบสําคัญจ่าย

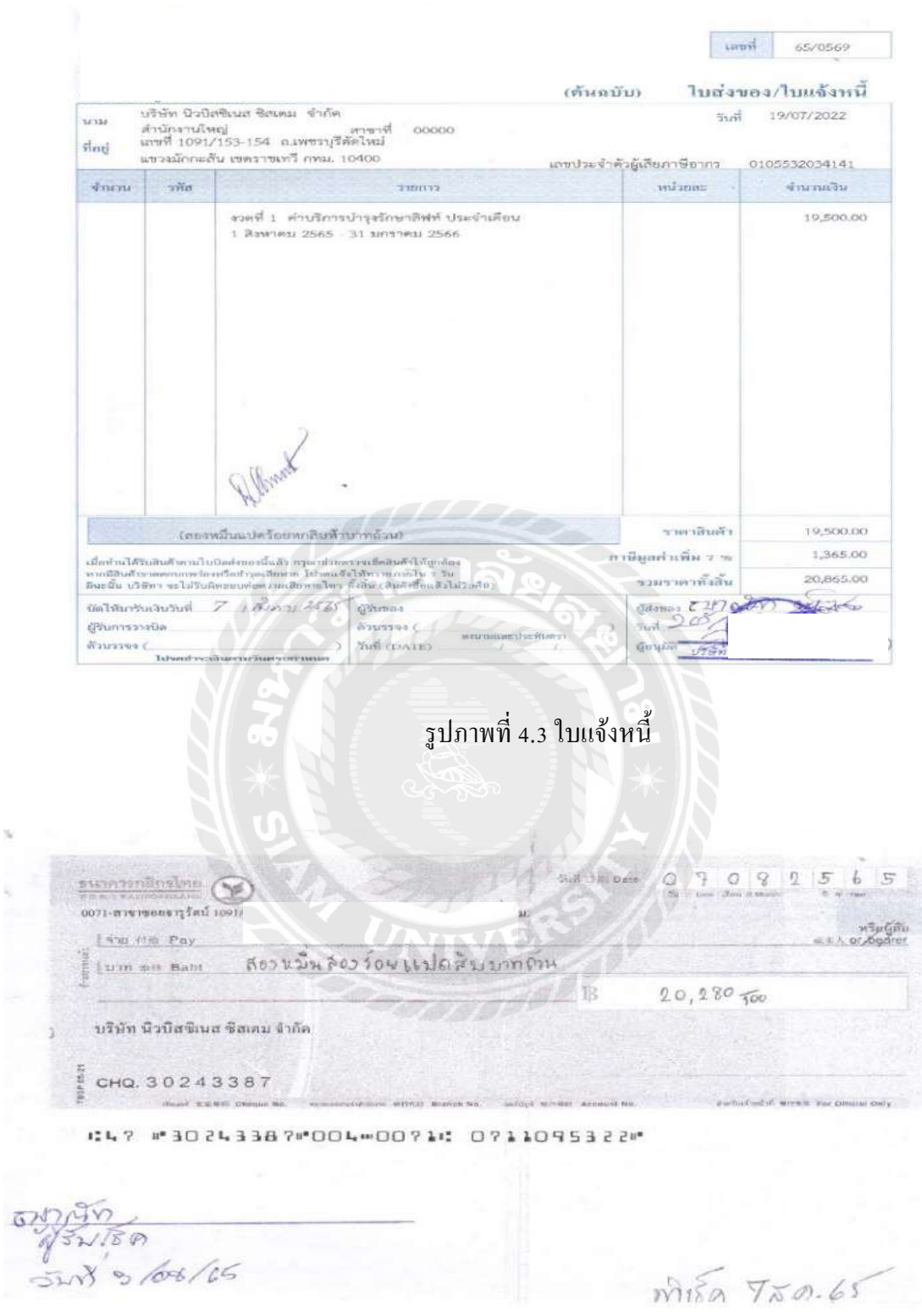

 $\bar{\nu}$ 

k,

รูปภาพที่ 4.4 เช็คสั่ งจ่าย

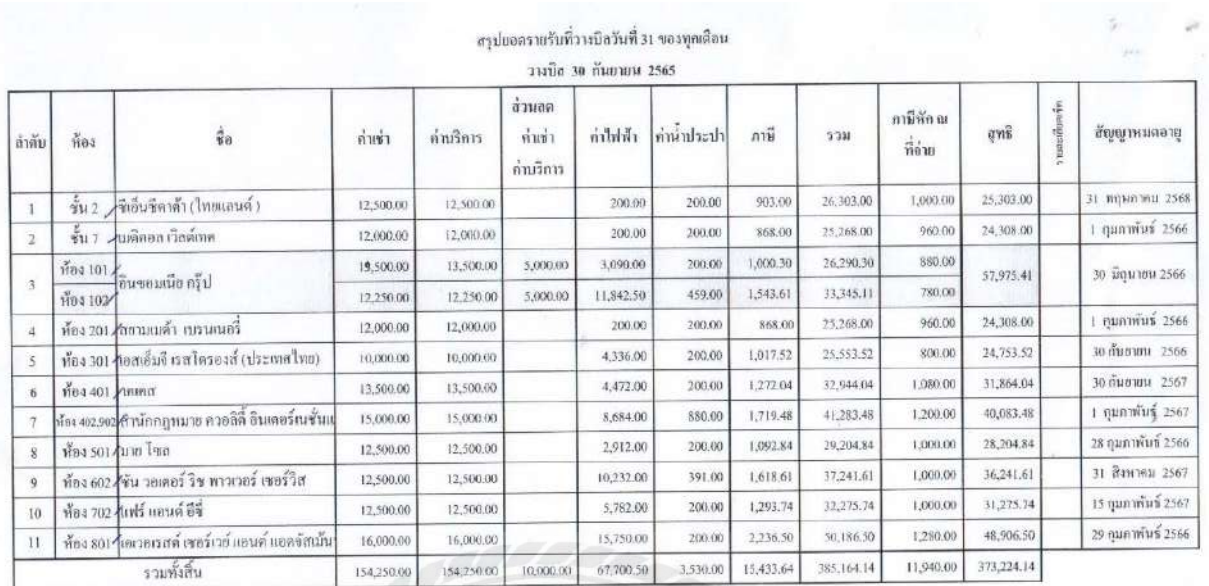

#### 4.1.3 จัดทํารายงานภาษีขายประจําเดือน ด้วยโปรแกรม Microsoft Excel

รูปภาพที่ 4.5 ใบสรุปภาษีขายประจําสิ้ นเดือนกันยายน 65

## **4.2 ขั้นตอนการยื่นแบบภาษีมูลค่าเพิ่ม ผ่านระบบอินเทอร์เน็ต**

กําหนดการยื่นแบบ ภ.พ.30 ผ่านระบบอินเทอร์เน็ตต้องยื่นแบบภายใน 25 วัน ของเดือน

ถัดไป

เข้าสู่เว็บไซต์สรรพากร https://efiling.rd.go.th/rd-cms

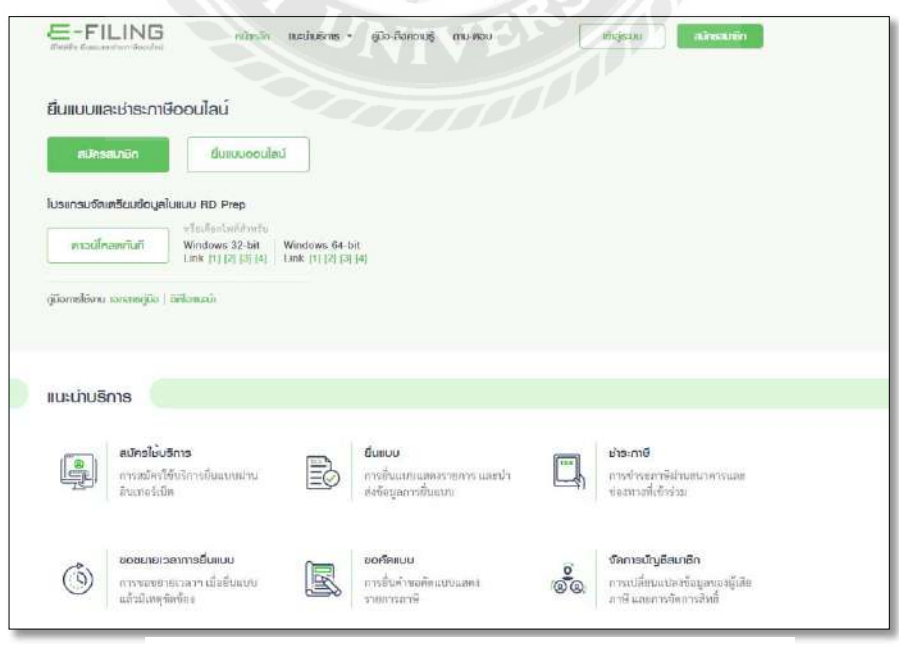

รูปภาพที่ 4.6 ยื่นแบบ ภ.พ. 30 ผ่านระบบ E-FILING

## กรอกข้อมูลชื่อผู้ใช้งานและรหัสผ่าน

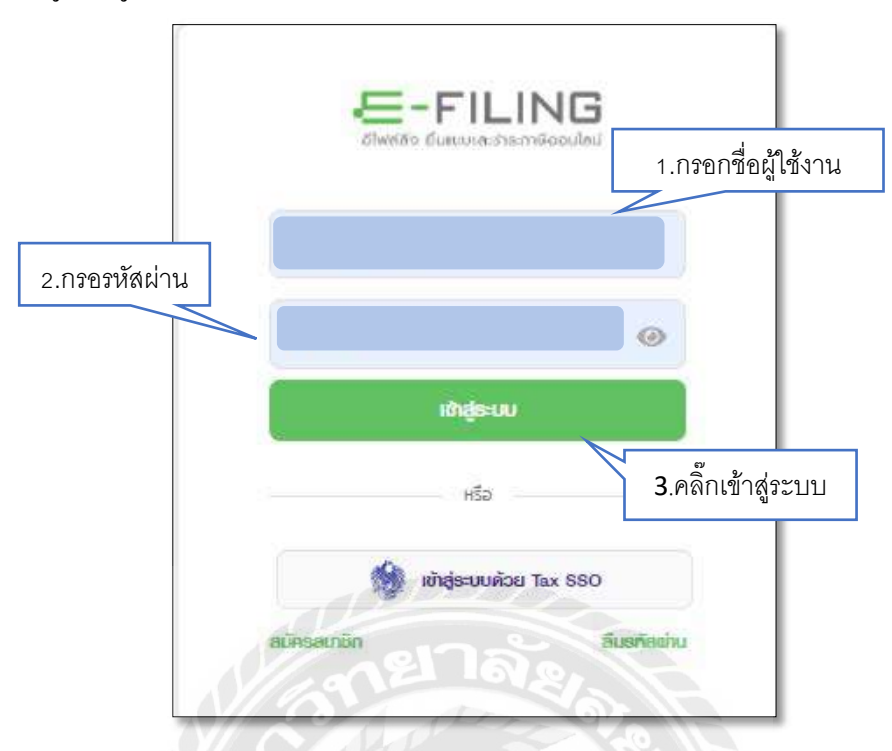

รูปภาพที่ 4.7ขั้ นตอนการเข้าสู่ระบบ E-FILING

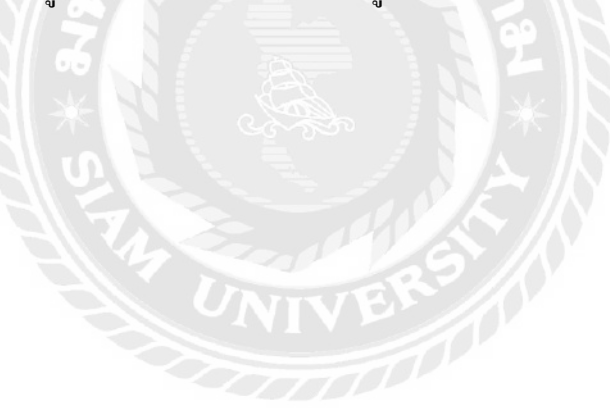

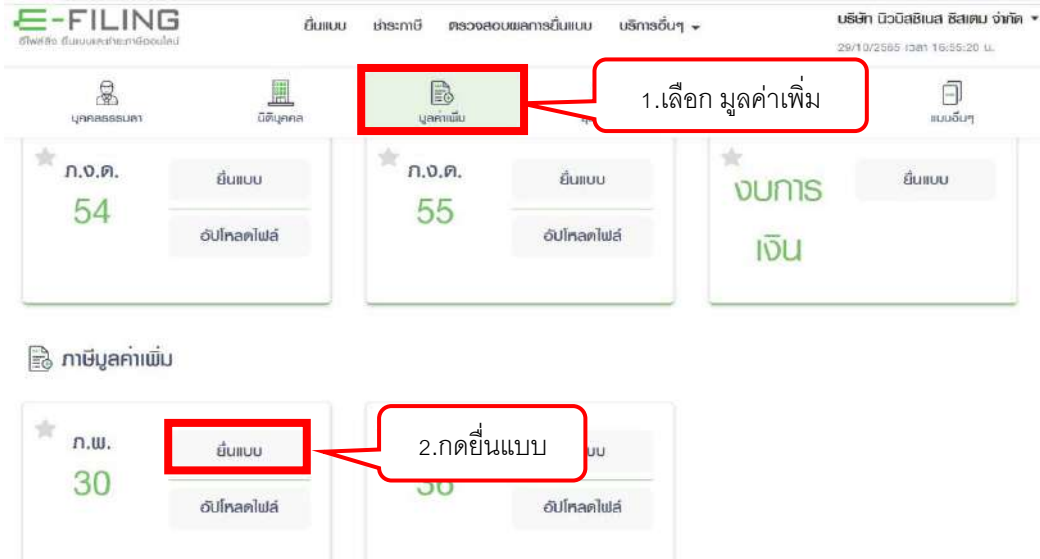

## รูปภาพที่ 4.8 เลือกประเภท "ภพ.30" แล้วกดเลือก "ยื่นแบบ"

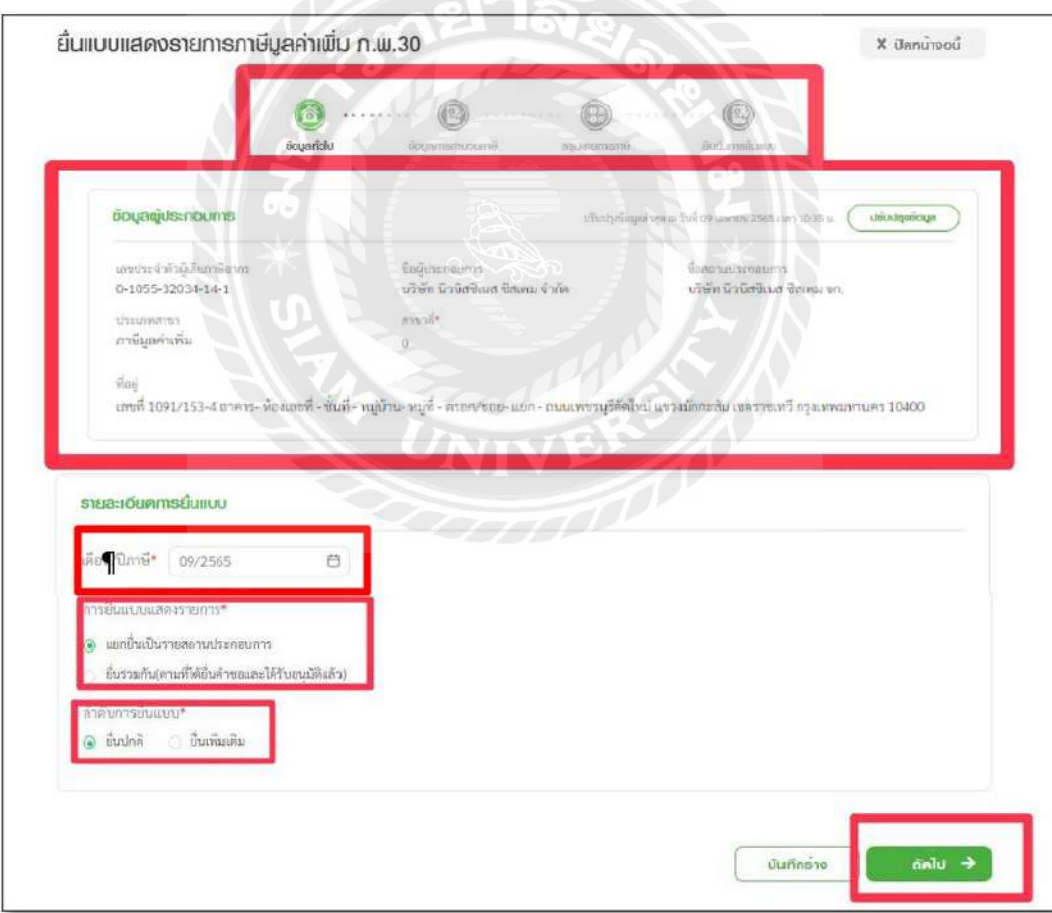

รูปภาพที่ 4.9 ขั้นตอนที่ 1 ข้อมูลทั่วไป

### **ระบบจะแสดงการบันทึกข้อมูล 4 ขั้นตอน ดังนี้**

ขั้ นตอนที่ 1 ข้อมูลทัวไป ่

#### **ข้อมูลผ้ประกอบการ ู**

1. ระบบจะแสดงข้อมูล "เลขประจําตัวผู้เสียภาษีอากร", "ชื่อผู้ประกอบการ", และ "ประเภทสาขา" ให้โดยอัตโนมัติ

2. กดเลือก "สาขาที่" หากไม่พบสาขาภาษีธุรกิจเฉพาะที่ต้องการยื่น ให้กดปุ่ม "เพิ่ มสาขา"

## **รายละเอียดการยื่นแบบ**

3. ระบ "เดือน/ปีภาษี"

4. กดเลือก "การยื่นแบบแสดงรายการ" จากรายการระบบ ดังนี้

4.1 แยกยื่นเป็นรายสถานประกอบการ

- 4.2 ยี่นรวมกัน (ตามที่ได้ยื่นคําขอและได้รับอนุมัติแล้ว)
- 5. กดเลือก "ลําดับการยื่นแบบ" จากรายการระบบ ดังนี้
	- ยื่นปกติ
	- ยื่นเพิ่ มเติม

6. กดปุ่ ม ถัดไป ระบบจะแสดงหน้าจอ " ข้อมูลการคํานวณภาษี"

## ขั้ นตอนที่ 2 ข้อมูลการคํานวณภาษี

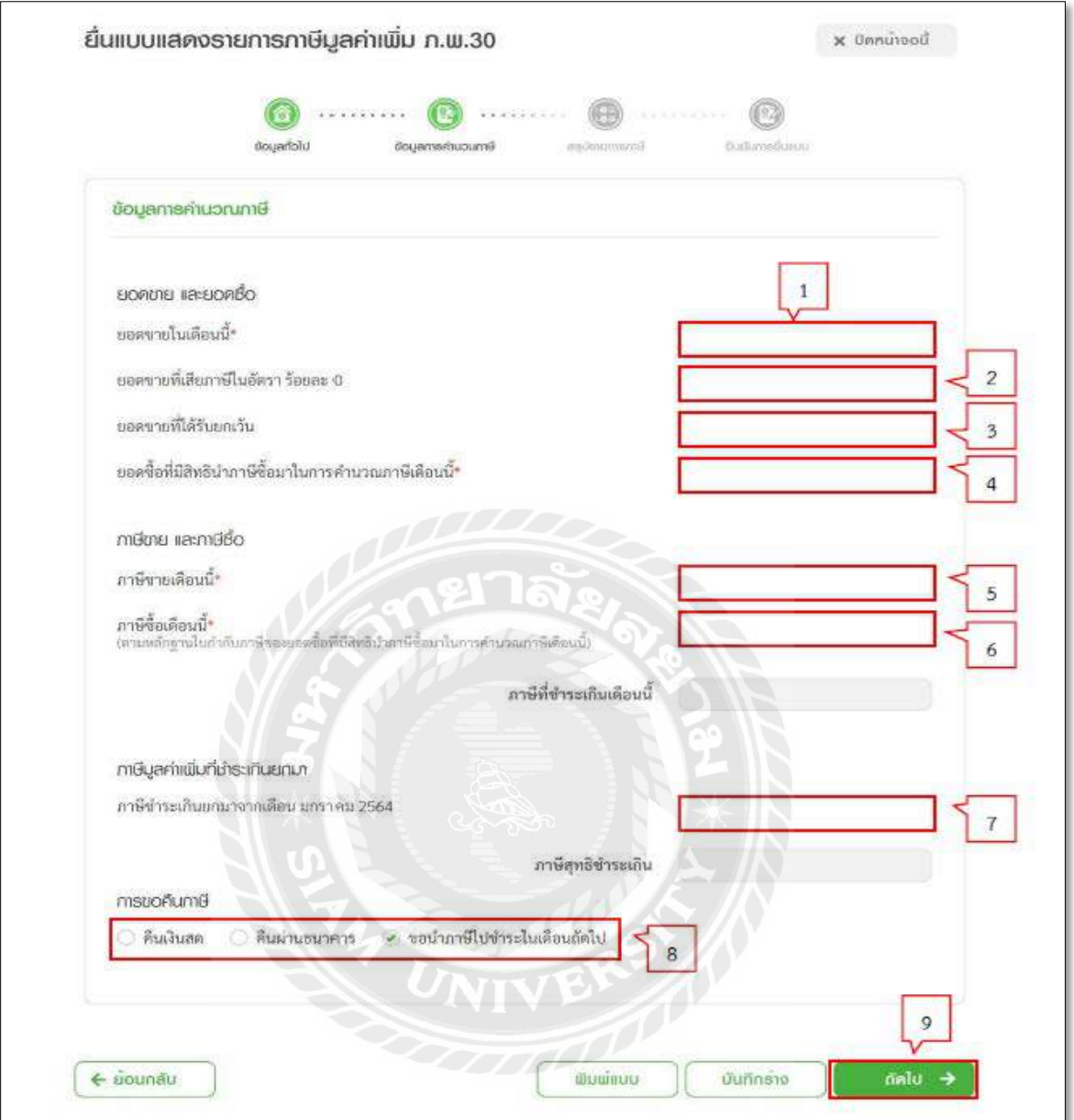

## รูปภาพที่ 4.10ขั้ นตอนการคํานวณ

## บันทึกข้อมูล ได้ดังนี้ ส่วนที่ 1 ยอดขาย และยอดซื้อ

- 1. ระบุ "ยอดขายในเดือนนี้"
- 2. ระบุ "ยอดขายที่เสียภาษีในอัตรา ร้อยละ 0" (ถ้ามี)
- 3. ระบุ "ยอดขายที่ได้รับยกเว้น" (ถ้ามี)
- 4. ระบุ "ยอดซื้อที่มีสิทธินําภาษีซื้อมาในการคํานวณภาษีเดือนนี้"

ส่วนที่ 2 ภาษีขาย และภาษีซื้อ

- 5. ระบุ "ภาษีขายในเดือนนี้" หากระบุ "ยอดขายในเดือนนี้" ระบบจะแสดงข้อมูล "ภาษีขายในเดือนนี้" ให้อัตโนมัติ
- 6. ระบุ "ภาษีซื้อเดือนนี้" (ตามหลักฐานใบกํากับภาษีของยอดซื้อที่มีสิทธินําภาษีซื้อมา ในการคํานวณภาษีเดือนนี้) "

<u>ส่วนที่ 3 ภาษีมูลค่าเพิ่มที่ชำระเกินยกมา</u>

7. ระบุ "ภาษีชําระเกินยกมาจากเดือน สิงหาคม 2565"

## ส่วนที่ 4 การขอคืนภาษี

8. กดเลือก "การขอคืนภาษี" จากรายการระบบ ดังนี้

- คืนเงินสด
- คืนผ่านธนาคาร
- ขอนําภาษีไปชําระในเดือนถัดไป

9. กดปุ่ ม ถัดไป ระบบแสดงหน้าจอ "สรุปรายการภาษี - รายละเอียดการยื่นแบบ/ รายการที่ต้องชําระ"

ขั้ นตอนที่ 3 สรุปรายการภาษี

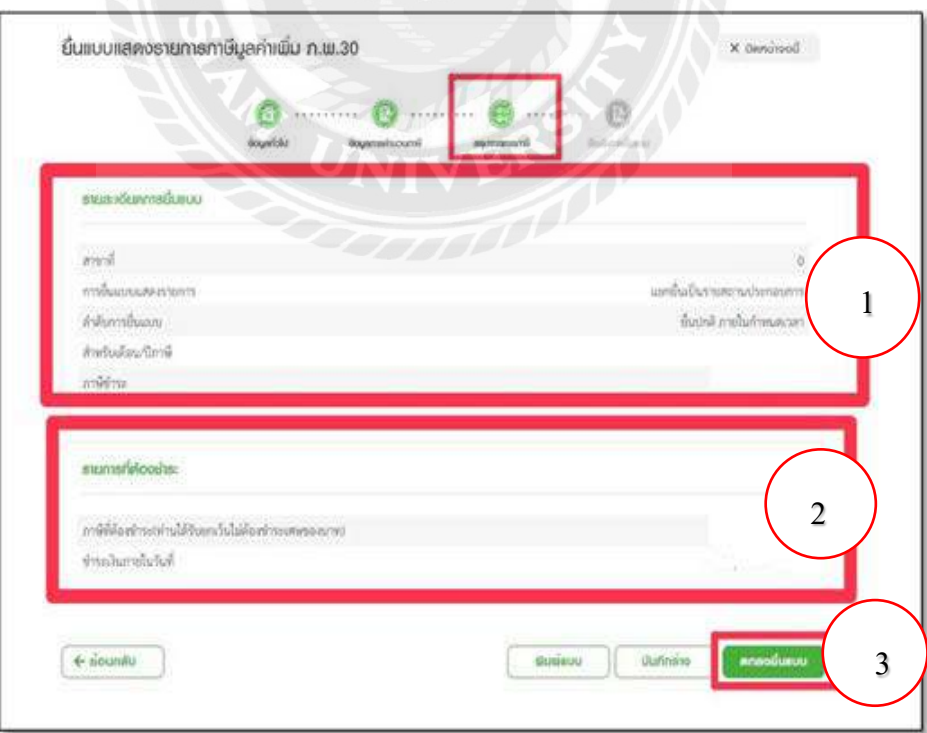

รูปภาพที่ 4.11 สรุปรายการภาษี

1. ระบบแสดงข้อมูลให้โดยอัตโนมัติ ซึ่งมีรายละเอียด ดังนี้

รายละเอียดการยื่นแบบ

- การยื่นแบบแสดงรายการ
- ลำดับการขึ้นแบบ
- สำหรับเดือน/ปีกาษี
- ภาษีที่ชำระไว้เกิน
- การขอคืนภาษี
- 2. รายการที่ต้องชําระ
	- รวมจำนวนเงินที่ต้องชำระทั้งสิ้น
	- ชำระเงินภายในวันที่

3.กดปุ่ มตกลงยื่นแบบ ระบบแสดงหน้าจอ "ยืนยันการยื่นแบบ"

## **4.3 ขั้นตอนการจ่ายชําระผ่านระบบ ธนาคาร K PLUS SME**

ระบบ K PLUS SME เป็นระบบของธนาคารกสิกรไทย ที่ช่วยในเรื่องของการทำธุรกรรม ทางการเงิน อาทิ เช่น การจ่ายเงิน การรับเงินพร้อมรายงานทั้ งในประเทศและต่างประเทศ

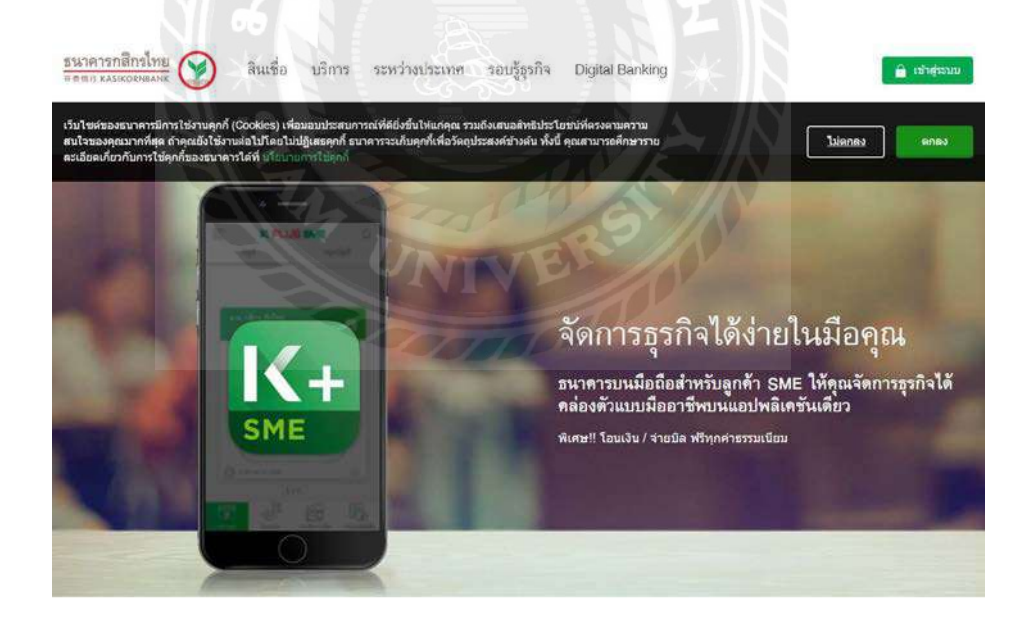

รูปภาพที่ 4.12แอพพลิเคชัน่ K PLUS SME

## 4.3.1การเข้าใช้งานระบบ K PLUS SME

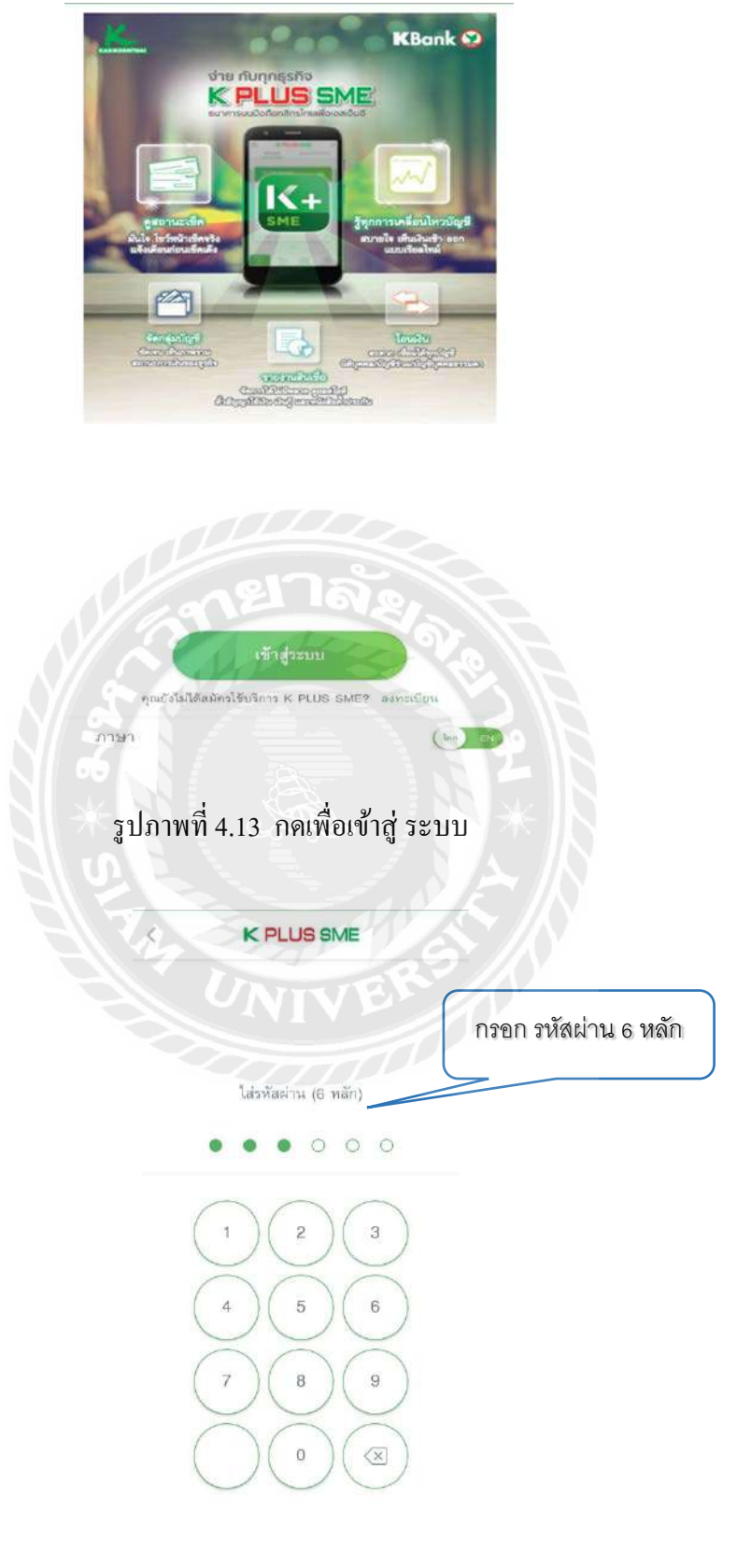

รูปภาพที่ 4.14 กรอก"รหัสผ่าน" เพื่อเข้าสู่ ระบบ

## 4.3.2 ขั้ นตอนการจ่ายบิล ( Bill Payment ) บริการรับชําระค่าสินค้าและบริการ

4.2.2.1 เลือก" บัญชี นิวบิสซิเนสฯ " และ เลือกประเภทการชําระเงิน "จ่ายบิล/เติมเงิน "

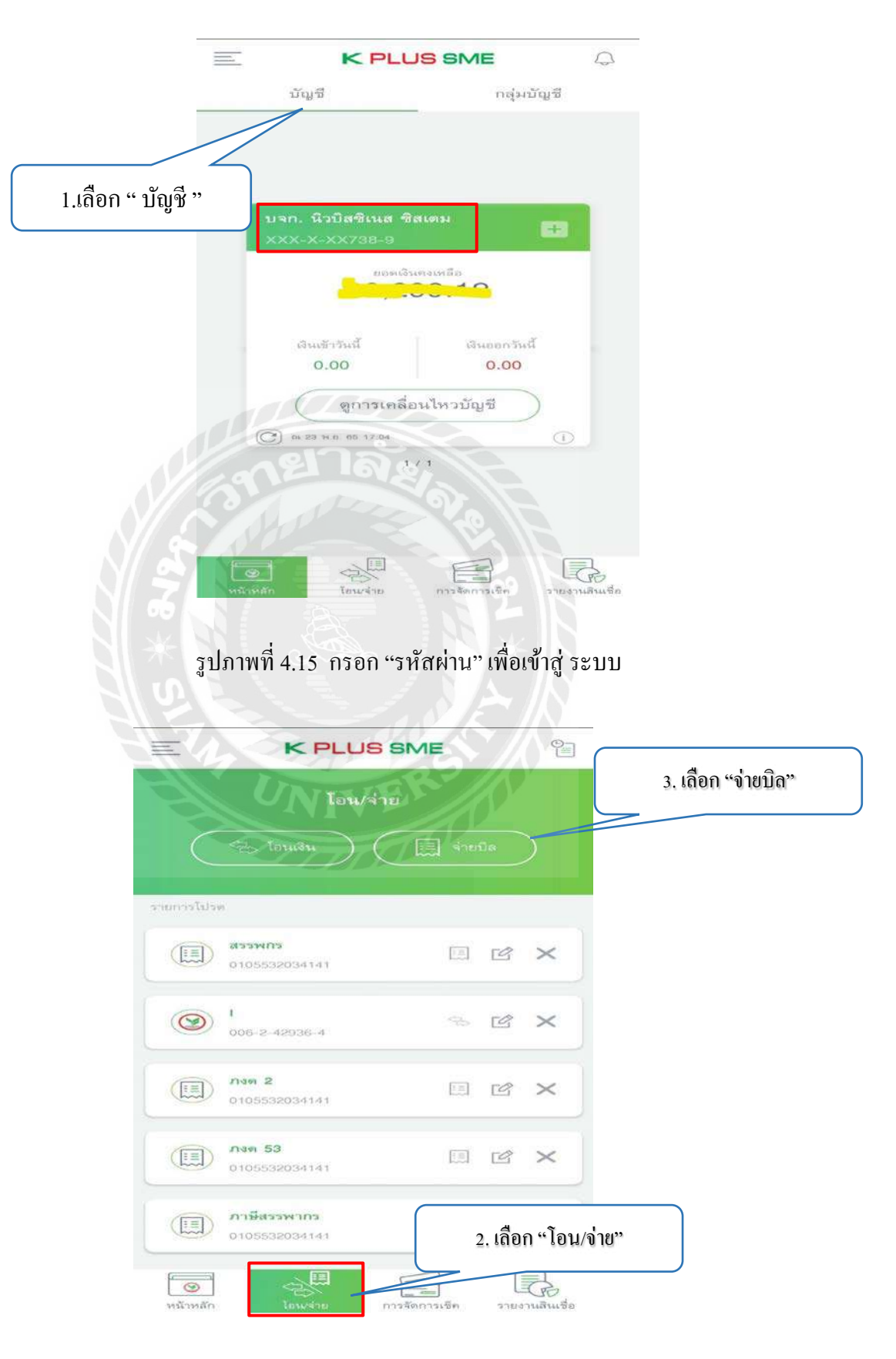

รูปภาพที่ 4.16 เลือกประเภทการชำระเงิน เป็น "จ่ายบิล/เติมเงิน"

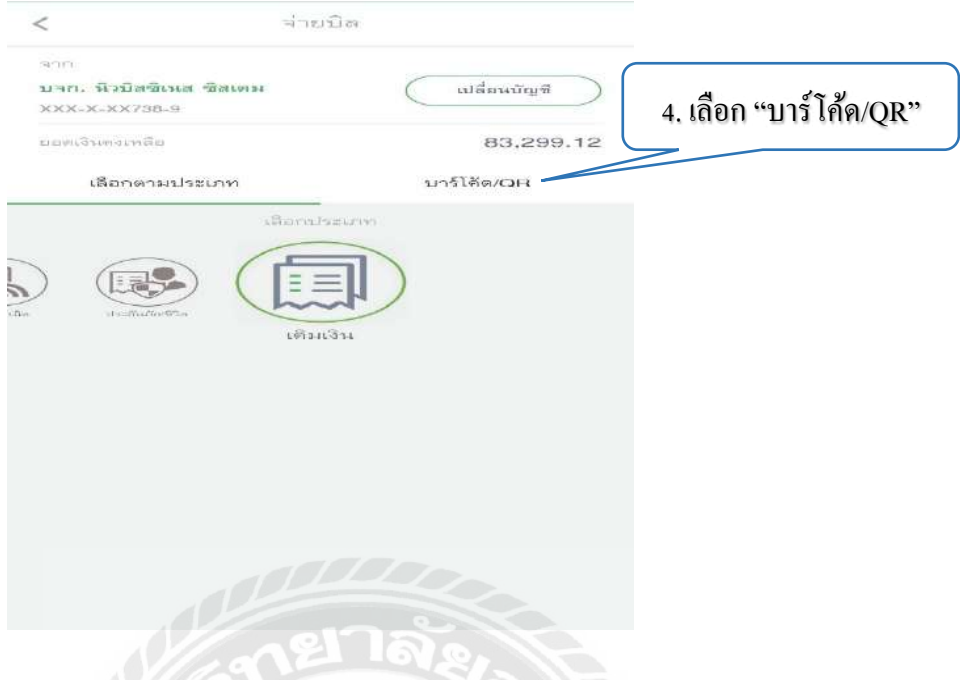

รูปภาพที่ 4.17 เลือกชําระผ่านการสแกรน QR Cord

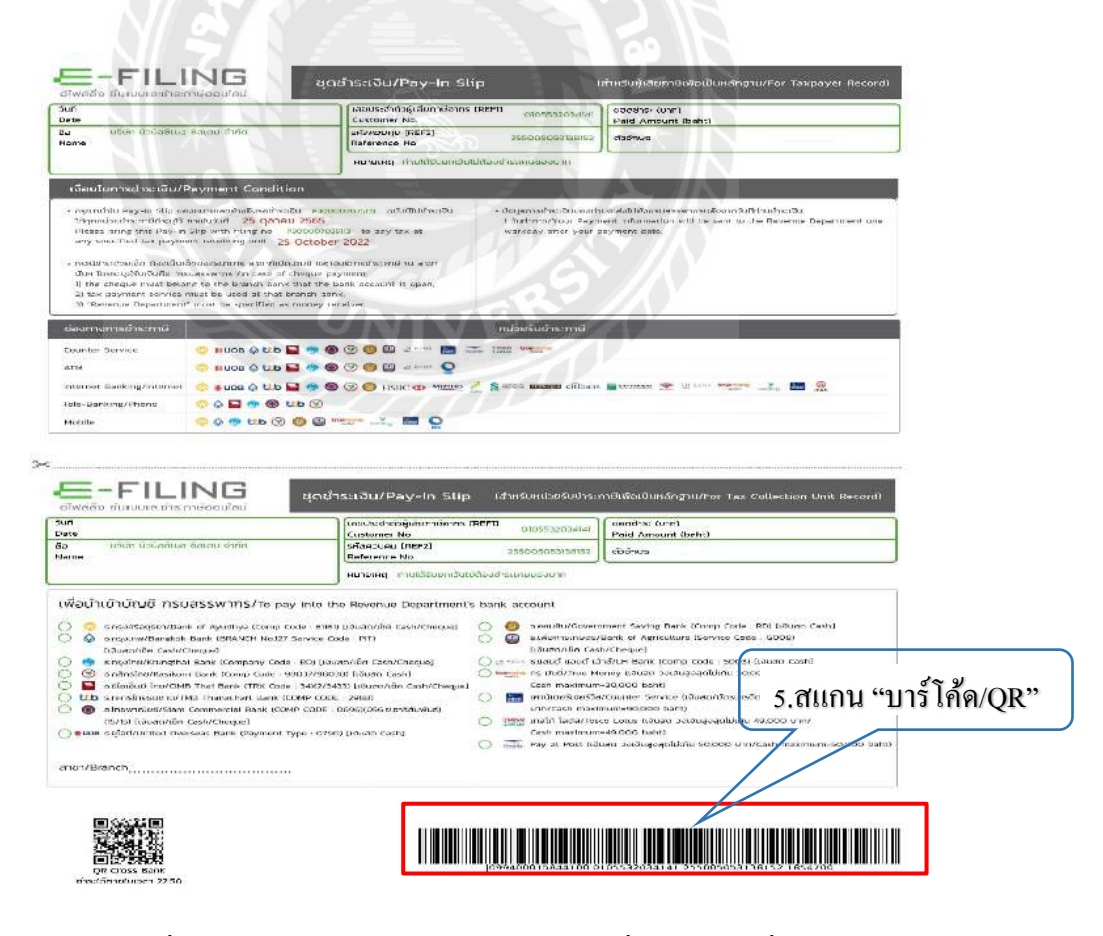

รูปภาพที่ 4.18 QR Cord บนเอกสาร E-FILING เพื่อชําระยอดที่ต้องการ

ี ยอดเงินที่ต้องการชำระจะปรากฏขึ้น ตรวจสอบบัญชีที่ต้องการชำระและยอดเงินให้ถูกต้อง กด "จ่ายบิล"

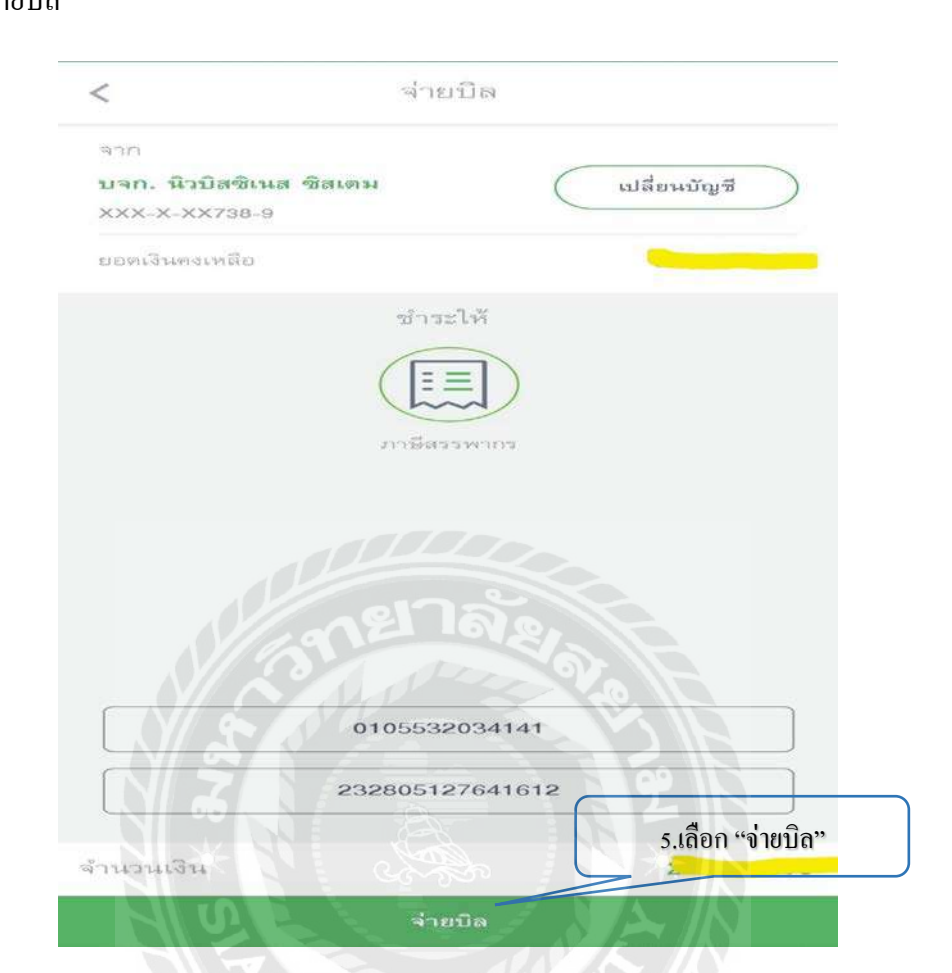

## รูปภาพที่ 4.19 ตัวอย่างการจ่ายชําระ Bill Payment

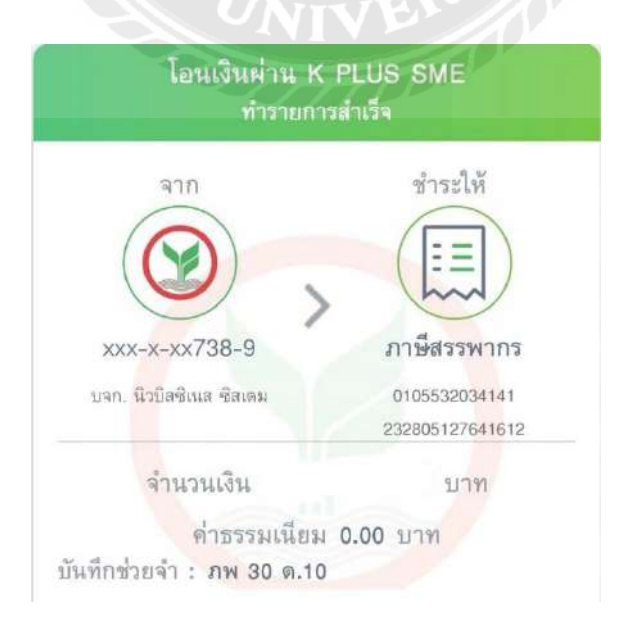

รูปภาพที่ 4.20 จ่ายชําระ Bill Payment สําเร็จ

## บทที่ 5

## สรุปผลและข้อเสนอแนะ

## **5.1 สรุปผลโครงงานหรืองานวิจัย**

### 5.1.1 สรุปผลโครงงาน

จากการที่ผู้จัดทําได้ปฏิบัติงานในบริษัท นิวบิสซิเนส ซิสเตม จํากัด ในตําแหน่งธุรการ บัญชีและได้จัดทําโครงงานเรื่ อง การจัดทํารายงานภาษีขาย การยื่นแบบภาษีมูลค่าเพิ่มผ่าน อินเทอร์เน็ต และการจ่ายชำระผ่าน K PLUS SME นั้นได้ข้อสรุปตรงตามวัตถุประสงค์ที่ตั้งไว้ดังนี้

- มีความรู้ความเข้าในการจัดทํารายงานภาษีขายและการยื่นแบบภาษีมูลค่าผ่าน อินเทอร์เน็ต และการจ่ายชําระผ่านเค พลัส เอสเอ็มอี
- มีทักษะการทำงานเพิ่มขึ้น
- เป็ นแนวทางในการปฏิบัติงานของนักศึกษาสหกิจรุ่นต่อไปและบุคคลที่สนใจ
- 5.1.2 ข้อจํากัดหรือปัญหาของโครงงาน
	- ข้อมูล หรือเอกสารจากการปฏิบัติงานจริงบางอย่างไม่สามารถนํามาใช้ประกอบการ จัดทําโครงงานได้ เนื่องจากเอกสารดังกล่าวเป็ นความลับของกิจการ
- 5.1.3 ข้อเสนอแนะ
- นักศึกษาสหกิจรุ่นต่อไป ต้องจัดทําเอกสารต่างๆขึ้นเอง โดยรวบรวมข้อมูลจาก แหล่งข้อมูลต่างๆ เช่น หนังสือ บทความ หรือ ข้อมูลจากทางอินเตอร์เน็ต

### **5.2 สรุปผลการปฏิบัติงานสหกิจศึกษา**

- 5.2.1 ข้อดีของการปฏิบัติงานสหกิจศึกษา
	- เพิ่ มทักษะในการทํางาน และได้รับประสบการณ์จริงจากการทํางาน
	- นําความรู้ที่ได้ศึกษามาประยุกต์ใช้กับการปฏิบัติงานในอนาคต
	- มีความรับผิดชอบต่อหน้าที่ที่ได้รับมอบหมายมากขึ้น
- 5.2.2 ปัญหาที่พบในการปฏิบัติงาน
	- ไม่มี
- 5.2.3 ข้อเสนอแนะ
	- ไม่มี

#### **บรรณานุกรม**

กรมสรรพากร. (2565). *ความรู้ เรื่องภาษีที่นิติบุคคลควรทราบ.* Rd. https://[www](https://www.rd.go.th/%209292.html).rd.go.th/9292.h กรมสรรพากร. (2565). *ใบก ากับภาษี.* Rd. https://www.rd.go.th/307.html *[การยื่นแบบผ่านอินเทอ](https://www.rd.go.th/%209292.html)ร์ เน็ต.* (2565). Rd. https://efiling.rd.go.th/rd-cms/tax ธนาคารกสิกรไทย. (2565).*วิธีการใช้งาน เค พลัส เอส เอ็ม อี.* Kasikornbank.

[https://www.kasiko](https://m.se-ed.com/Search/Result/author?key=%e0%b8%93%e0%b8%b1%e0%b8%90%e0%b8%8a%e0%b8%b2%e0%b8%99%e0%b8%99%e0%b8%97%e0%b9%8c+%e0%b9%82%e0%b8%81%e0%b8%a1%e0%b8%b8%e0%b8%97%e0%b8%9e%e0%b8%b8%e0%b8%92%e0%b8%b4%e0%b8%9e%e0%b8%87%e0%b8%a8%e0%b9%8c)rnb[ank.com/th/business/sme/to](https://m.se-ed.com/Search/Result/author?key=%e0%b8%98%e0%b8%b1%e0%b8%8d%e0%b8%a5%e0%b8%b1%e0%b8%81%e0%b8%a9%e0%b8%93%e0%b9%8c+%e0%b8%a7%e0%b8%b4%e0%b8%88%e0%b8%b4%e0%b8%95%e0%b8%a3%e0%b8%aa%e0%b8%b2%e0%b8%a3%e0%b8%b0%e0%b8%a7%e0%b8%87%e0%b8%a8%e0%b9%8c)pproduct/pages/kplus\_sme.aspx บริษัท นิวบิสซิเนส ซิสเตม จ ากัด. (2565). *ข้อมูลกิจการ.* Dataforthai.

https://www.dataforthai.com/company/0105532034141/ *สิ่งที่ควรรู้ เกี่ยวกับใบแจ้งหนี้ (Invoice).* (2564). Mindphp. https://www.mindphp.com สุเมธ ศิริคุณโชติ,ก าธร ศิริชูติวงศ์,อดิศักดิ์ สืบประดิษฐ์,และ ภิรัตน์ เจียรนัย. (2564). *การภาษี อากรตามประมวลรัษฎากร* 2564. เรือนแก้วการพิมพ์.

Sarawut Leamlukvorakul. (2563). *ใบส าคัญจ่าย เอกสารส าคัญในการท าธุรกิจที่คุณควรรู้*. Peakaccount. https://peakaccount.com/blog

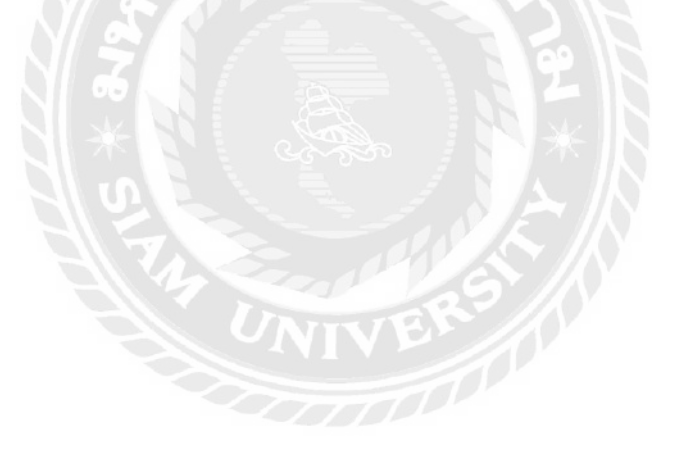

# **ภาคผนวก**

**รูปภาพขณะปฏิบัติงาน**

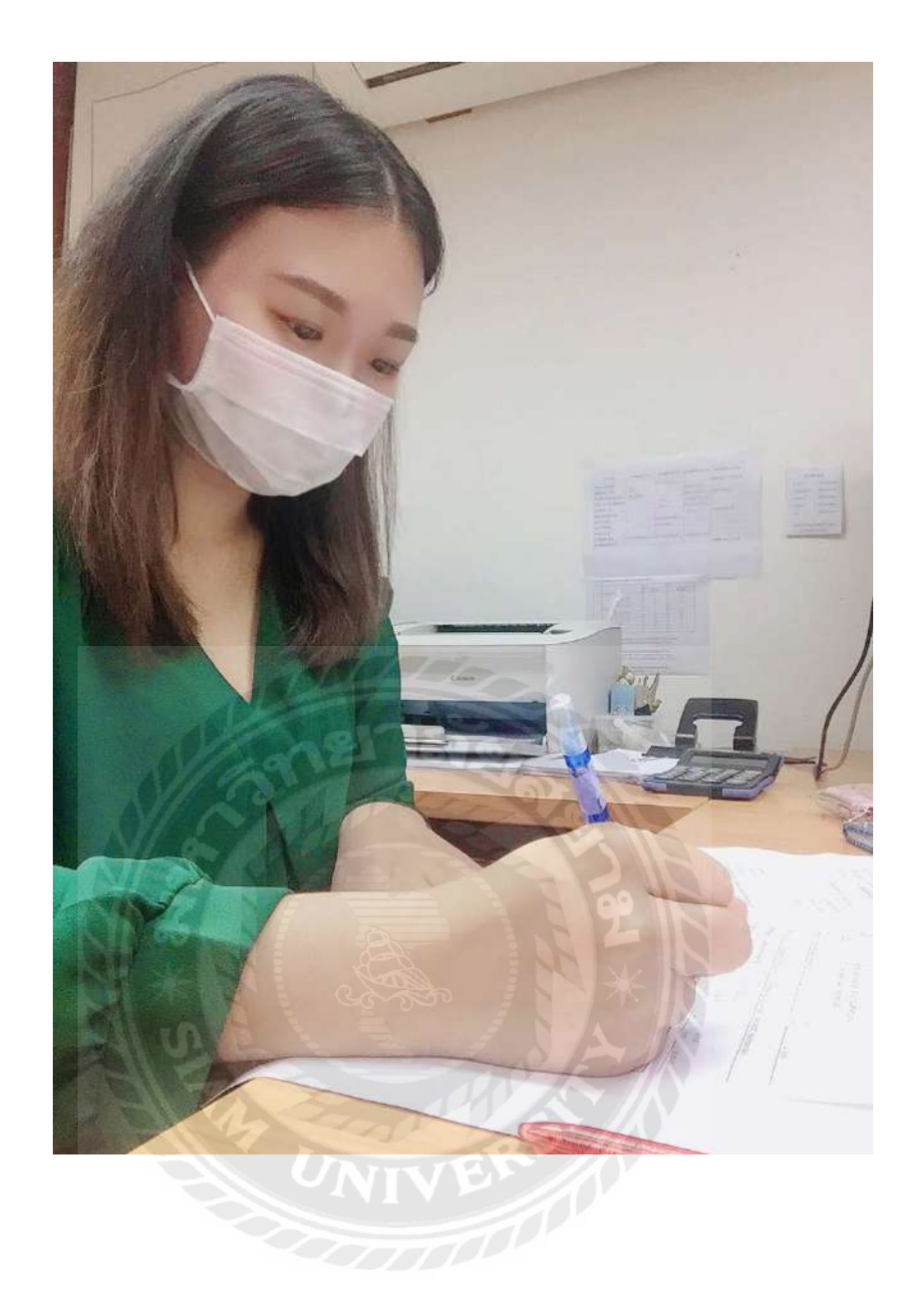

## **ประวัติผ้จัดทํา ู**

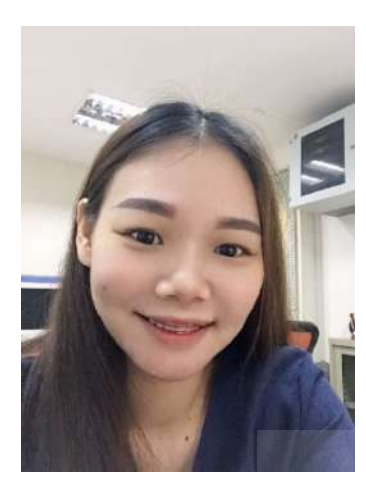

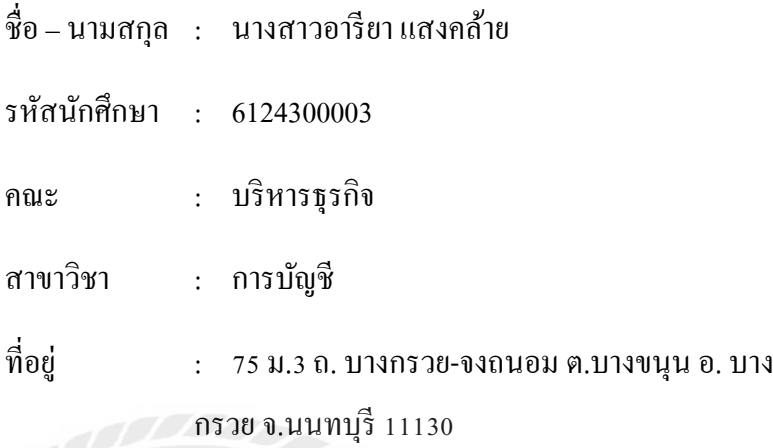

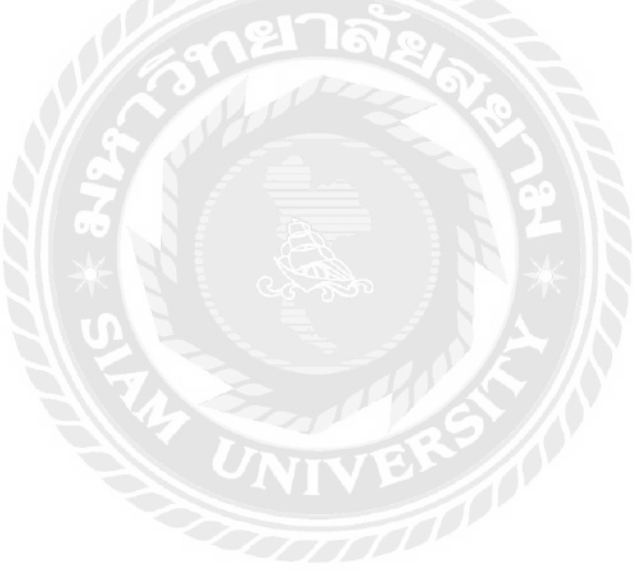